#### conectar igualdad

# Comunicación y publicación

Serie estrategias en el aula para el modelo 1 a 1

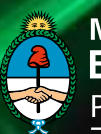

Ministerio de **Educación** Presidencia de la Nación | Presidenta de la Nación Dra. Cristina Fernández de Kirchner

Jefe de Gabinete de Ministros Dr. Juan Manuel Abal Medina

Ministro de Educación Prof. Alberto E. Sileoni

Secretario de Educación Lic. Jaime Perczyk

Jefe de Gabinete A. S. Pablo Urquiza

Subsecretario de Equidad y Calidad Educativa Lic. Eduardo Aragundi

Subsecretaria de Planeamiento Educativo Prof. Marisa Díaz

Subsecretario de Coordinación Administrativa Arq. Daniel Iglesias

Directora Ejecutiva del INET Prof. María Rosa Almandoz

Directora Ejecutiva del infod Lic. Verónica Piovani

Directora Nacional de Gestión Educativa Lic. Delia Méndez

Gerente General Educ.ar S. E. Lic. Rubén D'Audia

Integrantes del Comité Ejecutivo del Programa Conectar Igualdad

Por Anses

Director Ejecutivo ANSES Lic. Diego Bossio

Gerente Ejecutivo del Programa Conectar Igualdad Lic. Pablo Fontdevila

Por Ministerio de Educación

Secretario de Educación Lic. Jaime Perczyk

Subsecretario de Equidad y Calidad Educativa Lic. Eduardo Aragundi

Coordinadora General del Programa Conectar Igualdad Mgr. Cynthia Zapata

Directora Portal Educ.ar S. E. Patricia Pomiés

Por Jefatura de Gabinete de Ministros

Subsecretario de Tecnologías de Gestión Lic. Mariano Greco

Por Ministerio de Planificación

Secretario Ejecutivo del Consejo Asesor del SATVD-T Lic. Luis Vitullo

Asesor del Consejo Asesor del SATVD-T Emmanuel Jaffrot

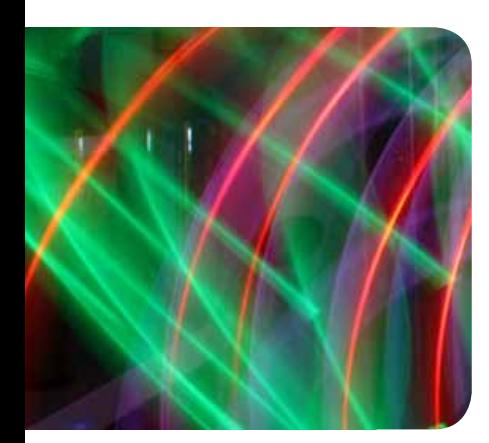

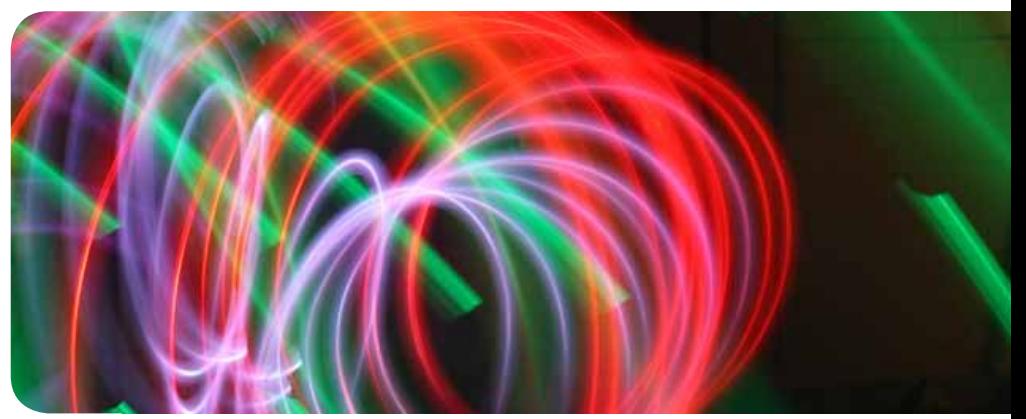

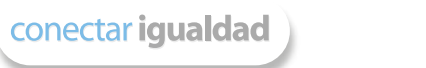

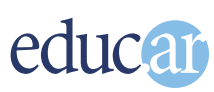

#### Compiladoras:

Julieta Elizabeth Santos y Lucía Florencia Parravicini, sobre la base de materiales de Educ.ar y Conectar Igualdad.

Lectura crítica: Sandra Musanti.

Edición y corrección: Paula Galdeano.

Diseño de colección: Silvana Caro.

Fotografía: Nasphotocreative (Tapa) y educ.ar.

Coordinación de Proyectos Educ.ar S. E.: Mayra Botta.

Coordinación de Contenidos Educ.ar S. E.: Cecilia Sagol.

Líder de proyecto: Magdalena Garzón.

www.educ.ar - Ministerio de Educación

Santos , Julieta Elizabeth

 Comunicación y publicación : serie estrategias en el aula en el modelo 1 a 1 . - 1a ed. - Buenos Aires : Educ.ar S.E., 2012. E-Book.

ISBN 978-987-1433-96-4

 1. Pedagogía. 2. TICs. I. Título CDD 370.1

Serie estrategias en el aula para el modelo 1 a 1

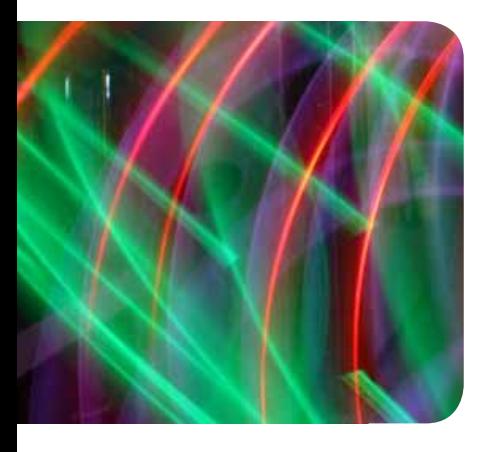

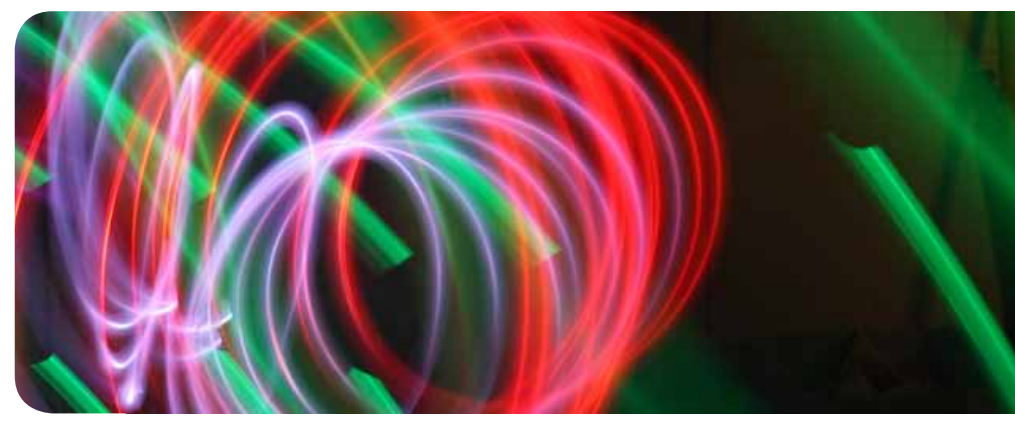

# Comunicación y publicación

Julieta Elizabeth Santos y Lucía Florencia Parravicini compiladoras

*Hemos emprendido un camino ambicioso: el de sentar las bases para una escuela secundaria pública inclusiva y de calidad, una escuela que desafíe las diferencias, que profundice los vínculos y que nos permita alcanzar mayor igualdad social y educativa para nuestros jóvenes.* 

*En este contexto, el Programa Conectar Igualdad, creado por decreto del gobierno nacional N.º 459/10, surge como una política destinada a favorecer la inclusión social y educativa a partir de acciones que aseguren el acceso y promuevan el uso de las tic en las escuelas secundarias, escuelas de educación especial y entre estudiantes y profesores de los Institutos Superiores de Formación Docente.* 

*Tres millones de alumnos de los cuales somos responsables hoy integran el programa de inclusión digital. Un programa en el que el Estado asume el compromiso de poner al alcance de todos y todas la posibilidad de acceder a un uso efectivo de las nuevas tecnologías.* 

*Un programa que le otorga a la escuela el desafío de ofrecer herramientas cognitivas y el desarrollo de competencias para actuar de modo crítico, creativo, reflexivo y responsable frente a la información y sus usos para la construcción de conocimientos socialmente válidos.*

*En nuestro país esta responsabilidad cobró vida dentro de la Ley de Educación Nacional Nº 26.206. En efecto, las veinticuatro jurisdicciones vienen desarrollando de manera conjunta la implementación del programa en el marco de las políticas del Ministerio de Educación de la Nación, superando las diferencias políticas con miras a lograr este objetivo estratégico.* 

*Para que esta decisión tenga un impacto efectivo, resulta fundamental recuperar la centralidad de las prácticas de enseñanza, dotarlas de nuevos sentidos y ponerlas a favor de otros modos de trabajo con el conocimiento escolar. Para ello la autoridad pedagógica de la escuela y sus docentes necesita ser fortalecida y repensada en el marco de la renovación del formato escolar de nuestras escuelas secundarias.*

*Sabemos que solo con equipamiento e infraestructura no alcanza para incorporar las tic en el aula ni para generar aprendizajes más relevantes en los estudiantes. Por ello los docentes son figuras clave en los procesos de incorporación del recurso tecnológico al trabajo pedagógico de la escuela. En consecuencia, la incorporación de las nuevas tecnologías, como parte de un proceso de innovación pedagógica, requiere entre otras cuestiones instancias de formación continua, acompañamiento y materiales de apoyo que permitan asistir y sostener el desafío que esta tarea representa.*

*Somos conscientes de que el universo de docentes es heterogéneo y lo celebramos, pues ello indica la diversidad cultural de nuestro país. Por lo tanto, de los materiales que en esta oportunidad ponemos a disposición, cada uno podrá tomar lo que le resulte de utilidad de acuerdo con el punto de partida en el que se encuentra.* 

*En tal sentido, las acciones de desarrollo profesional y acompañamiento se estructuran en distintas etapas y niveles de complejidad, a fin de cubrir todo el abanico de posibilidades: desde saberes básicos e instancias de aproximación y práctica para el manejo de las tic, pasando por la reflexión sobre sus usos, su aplicación e integración en el ámbito educativo, la exploración y profundización en el manejo de aplicaciones afines a las distintas disciplinas y su integración en el marco del modelo 1 a 1, hasta herramientas aplicadas a distintas áreas y proyectos, entre otros.* 

*El módulo que aquí se presenta complementa las alternativas de desarrollo profesional y forma parte de una serie de materiales destinados a brindar apoyo a los docentes en el uso de las computadoras portátiles en las aulas, en el marco del Programa Conectar Igualdad. En particular, este texto pretende acercar a los integrantes de las instituciones que reciben equipamiento 1 a 1 estrategias, propuestas innovadoras e ideas para el aula. De esta manera, el Estado Nacional acompaña la progresiva apropiación de las tic para mejorar prácticas habituales y explorar otras nuevas, con el fin de optimizar la calidad educativa y formar a los estudiantes para el desafío del mundo que los espera como adultos.* 

*Deseamos que sea una celebración compartida este importante avance en la historia de la educación argentina, como parte de una política nacional y federal que tiene como uno de sus ejes fundamentales a la educación con inclusión y justicia social.*

> *Prof. Alberto Sileoni Ministro de Educación de la Nación*

# Índice

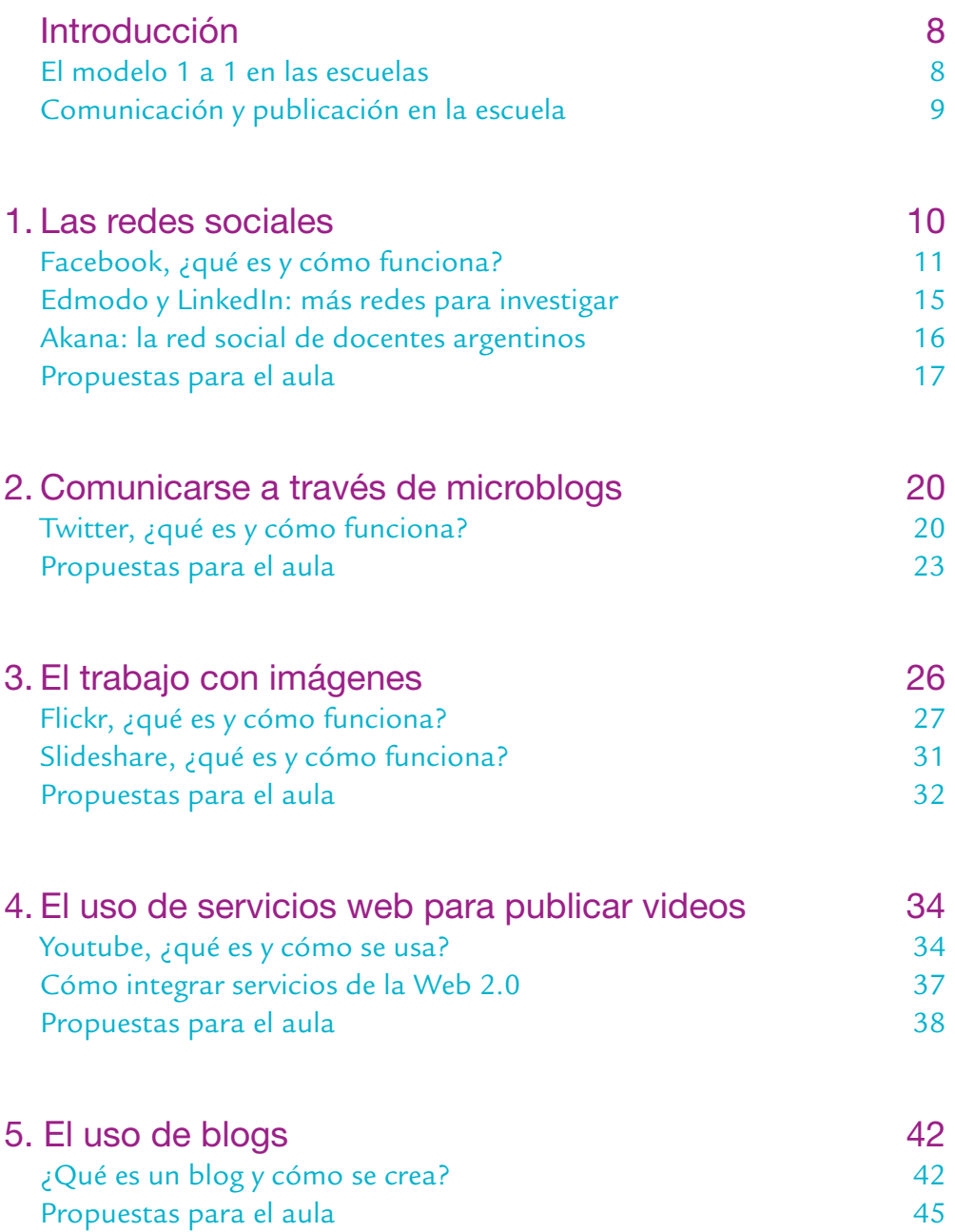

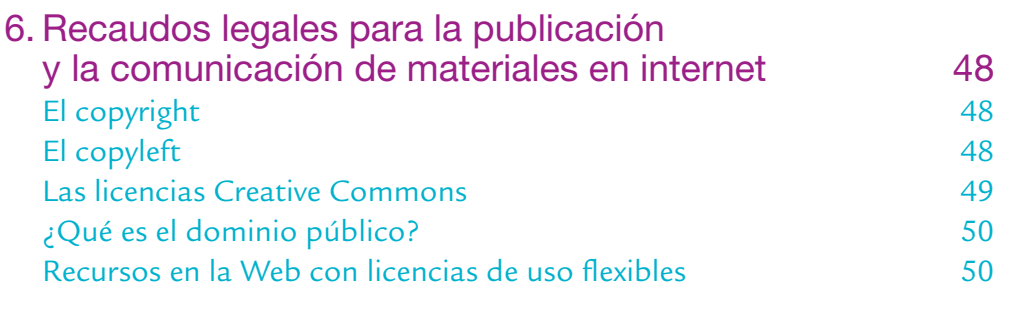

#### 7. Bibliografía 54

7 índice

### Introducción

El presente material forma parte de una serie de manuales, cuyo objetivo es acompañar y brindar apoyo a los docentes de la escuela secundaria ante el desafío de incorporar plenamente las nuevas Tecnologías de la Información y la Comunicación (tic) en su labor educativa diaria, aprovechando la gran variedad de recursos que estas ofrecen.

Esta serie de manuales le acerca al docente una batería de recursos para repensar sus prácticas desde el uso estratégico de tic. Complementariamente, en el marco del Programa Conectar Igualdad, cada netbook llega al usuario equipada con distintos programas y aplicaciones de gran potencial, instalados en los equipos para apoyar las actividades escolares habituales.

Conectar Igualdad es un acontecimiento histórico para la Argentina: es la primera vez que la educación secundaria pone al alcance de docentes y alumnos una innovación tecnológica que les permitirá profundizar y ampliar sus aprendizajes, facilitar el acceso a fuentes múltiples de conocimiento y a novedosos modos de comunicarse dentro y fuera de la escuela. De esta manera, las familias y la comunidad pueden alcanzar enormes oportunidades.

#### El modelo 1 a 1 en las escuelas

La introducción del modelo 1 a 1 consiste en la distribución de equipos de computación portátiles a estudiantes y a docentes en forma individual. De este modo, cada uno adquiere un acceso personalizado, directo, ilimitado y ubicuo a la tecnología, lo que da lugar a una vinculación entre sí y con otras redes en un tiempo que excede el de la concurrencia escolar.

En un modelo 1 a 1, vemos que:

- Cada estudiante puede acceder a información en línea, en cualquier momento y desde cualquier lugar.
- Se puede descargar software y contenidos digitales, recibir y enviar trabajos a través del correo electrónico, trabajar en forma colaborativa y participar de redes.
- El aprendizaje se puede extender por fuera de los límites del aula siguiendo trayectos inesperados como resultado del trabajo autónomo de los estudiantes; trabajo que cada docente podrá recuperar, reorganizar y vincular con los contenidos áulicos según los intereses y necesidades del grupo.
- Los padres pueden participar de los trabajos de los estudiantes, visitarlos diariamente y participar de sus progresos académicos.

Con la implementación del modelo 1 a 1 en las escuelas, se ha desarrollado un conjunto de estrategias que apuntan a fortalecer la presencia de las tic en las instituciones educativas pensando en nuevos dispositivos de trabajo tanto para los alumnos como para las y los docentes.

En este manual, ponemos al alcance del docente un conjunto de herra mientas y recursos para imaginar la inclusión de las tic en la escuela, también facilitamos una selección de actividades para su implementación en el aula.

Nuestro mayor desafío no es enseñarles a manejar estos recursos, sino permitirles explorar el sentido pedagógico de su utilización en contextos educativos, pensando cómo las TIC apuntalan las prácticas de enseñanza y favorecen nuevos procesos de aprendizaje.

#### Comunicación y publicación en la escuela

Hoy en día, hablar de  $\pi$ c en educación plantea interrogantes como: ¿cuál es el lugar de la tecnología en el aula?, ¿se puede enseñar todo me diante la aplicación de tic?, ¿son algunas tecnologías más pertinentes que otras para el uso escolar?

Toda incorporación de tecnologías tiene sentido si está claro el hori zonte pedagógico de la tarea propuesta. Ello no significa que el docente deba ser experto en la materia sino que, por el contrario, puede permitirse y permitir la exploración como parte de la propuesta educativa.

Sabemos que las jóvenes generaciones transitan por una cultura mul timedial que, cotidianamente, les ofrece una diversidad de recursos –vi deos, música, imágenes, etc. que transmiten contenidos y significados diversos. El potencial pedagógico de estos recursos radica no solo en la habitualidad que representan para estos grupos, sino sobre todo en las capacidades expresivas y comunicacionales que condensan. ¿Cómo po dríamos, entonces, quedar ajenos a las perspectivas de trabajo que repre senta esta posibilidad?

Actualmente las profesoras y los profesores ya se están preparando para integrar la computadora como un nuevo instrumento de enseñanza. A las tecnologías educativas anteriores –cuadernos, láminas, pizarrones, libros de texto– se les suman otras fuentes de información y comunicación.

Este material fue diseñado con el propósito general de orientar a los do centes en el uso de las computadoras y sus recursos, especialmente para la comunicación y publicación de las actividades escolares. Para ello, se pro porciona una serie de estrategias y recomendaciones respecto del uso de las redes sociales y de diversas plataformas 2.0 que están disponibles en la Web actual. Todos los capítulos se organizaron de forma tal que permitan cono cer los aspectos técnicos de las herramientas tecnológicas, a fin de compren der qué es y cómo funcionan, para luego reflexionar sobre las herramientas en la escuela y finalmente conocer una propuesta para el aula.

### Las redes sociales

Las redes sociales en internet permiten y fomentan la interrelación y el contacto con otras personas sin interferencias del espacio físico o lugar geográfico desde el cual se establezca la comunicación. La mayoría de las redes sociales son de acceso gratuito, lo cual parecería tender a fomentar una comunicación horizontal y participativa en la que los usuarios que interactúan son productores de todo tipo de contenidos que comparten entre ellos. Esta novedosa forma interactiva de creación de conocimientos y significados promueve un proceso de retroalimentación permanente.

Quienes forman estas redes son grupos de personas conectadas por uno o varios tipos de relaciones, que pueden girar en torno a un sinnúmero de situaciones, tales como el intercambio de información, o simplemente la amistad, las relaciones laborales o amorosas.

Resultaría muy dificultoso, en la actualidad, negar el gran impacto que las redes sociales generan en la vida cotidiana de las personas: día a día, millones de individuos se contactan, conversan e intercambian información con usuarios –conocidos y no tan conocidos– de todo el mundo. Además, en las redes más populares, es común la conformación de grupos de interés y existe una tendencia cada vez mayor a la especialización en el tratamiento de temáticas determinadas mediante diversas herramientas de comunicación, que las redes sociales ponen al alcance de sus miembros.

Los establecimientos educativos no quedan excluidos de estas transformaciones sociales y culturales sino que, como afirma Andrés García Manzano (2008), "la escuela se ha constituido en un ámbito plenamente atravesado por las tres 'C': Contenido, Construcción y Colaboración". Todo proyecto educativo apoyado en el uso de redes sociales, en determinado momento, entra en un bucle de retroalimentación y crecimiento virtualmente ilimitado, que nace con los estudiantes pero que se puede expandir si así se desea con otros grados, instituciones o hasta con público abierto.

En la construcción cotidiana existe una multiplicidad de herramientas y servicios potentes e intuitivos que posee la red social, los cuales pueden y deben ser aplicados con "espíritu colaborativo" para enriquecer y mejorar tanto los niveles de interacción multiusuario, como la calidad de los contenidos de la red.

Siguiendo estas ideas, cada profesor puede dialogar con sus pares educadores sobre nuevos materiales educativos para renovar la bibliografía de cualquier materia, profundizar su metodología de trabajo y mejorar las prácticas de enseñanza. A la vez, también podrán habilitar con sus estudiantes un canal de participación compartido, profundizando el sentido de las tres "C" en el marco de un proyecto común: buenos contenidos, construcción colectiva del conocimiento y colaboración solidaria en el proceso de aprendizaje.

**1**

#### Internet : promover usos responsables de sus recursos

Así como es importante tomar precauciones en la publicación de información, también es preciso resaltar que internet es una tecnología compleja e implica ser utilizada con criterios de respeto y responsabilidad.

El *cyberbullying* o ciberacoso es una práctica que se ha difundido hace unos años y consiste en la burla y el acoso mediante la publicación, difusión y /o circulación de información perjudicial, engañosa o falseada sobre las personas para desacreditarlas y avergonzarlas. Entre chicos y jóvenes, las redes sociales como Facebook, el uso de celulares y el acceso a servicios de chat y microblogging (Twitter, Messenger, etcétera), son vehículos para que el *cyberbullying* aparezca.

Por ello, recomendamos a los profesores que decidan incluir estas tecnologías en sus prácticas que dediquen un espacio a reforzar el sentido de los usos responsables de los recursos tecnológicos.

#### Facebook, ¿qué es y cómo funciona?

Facebook es la red social con mayor popularidad en el mundo de habla hispana y está orientada a facilitar las relaciones sociales y conexiones entre personas o instituciones con intereses particulares. Para acceder a este servicio, cada usuario debe completar un perfil de datos que serán vistos por otros usuarios del sistema. El nivel de exposición del perfil varía en función de la privacidad que cada uno quiera configurarle.

Al igual que en una agenda personal, todo usuario puede agregar contactos nuevos a su listado de "amigos", sugerir contactos a otras personas e incluso proponerle a alguien "ser su amigo", enviándole una solicitud de amistad.

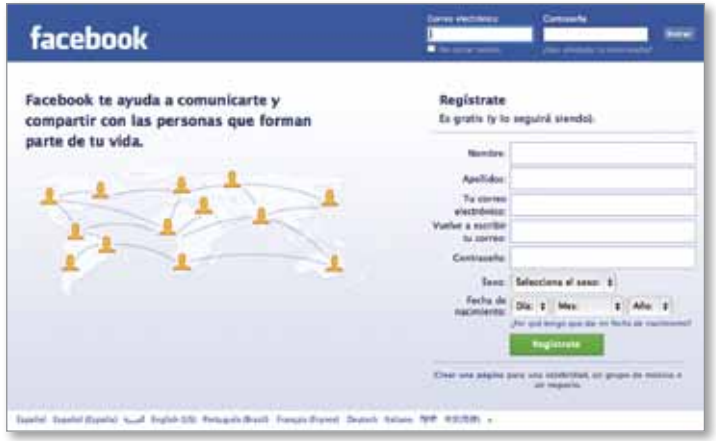

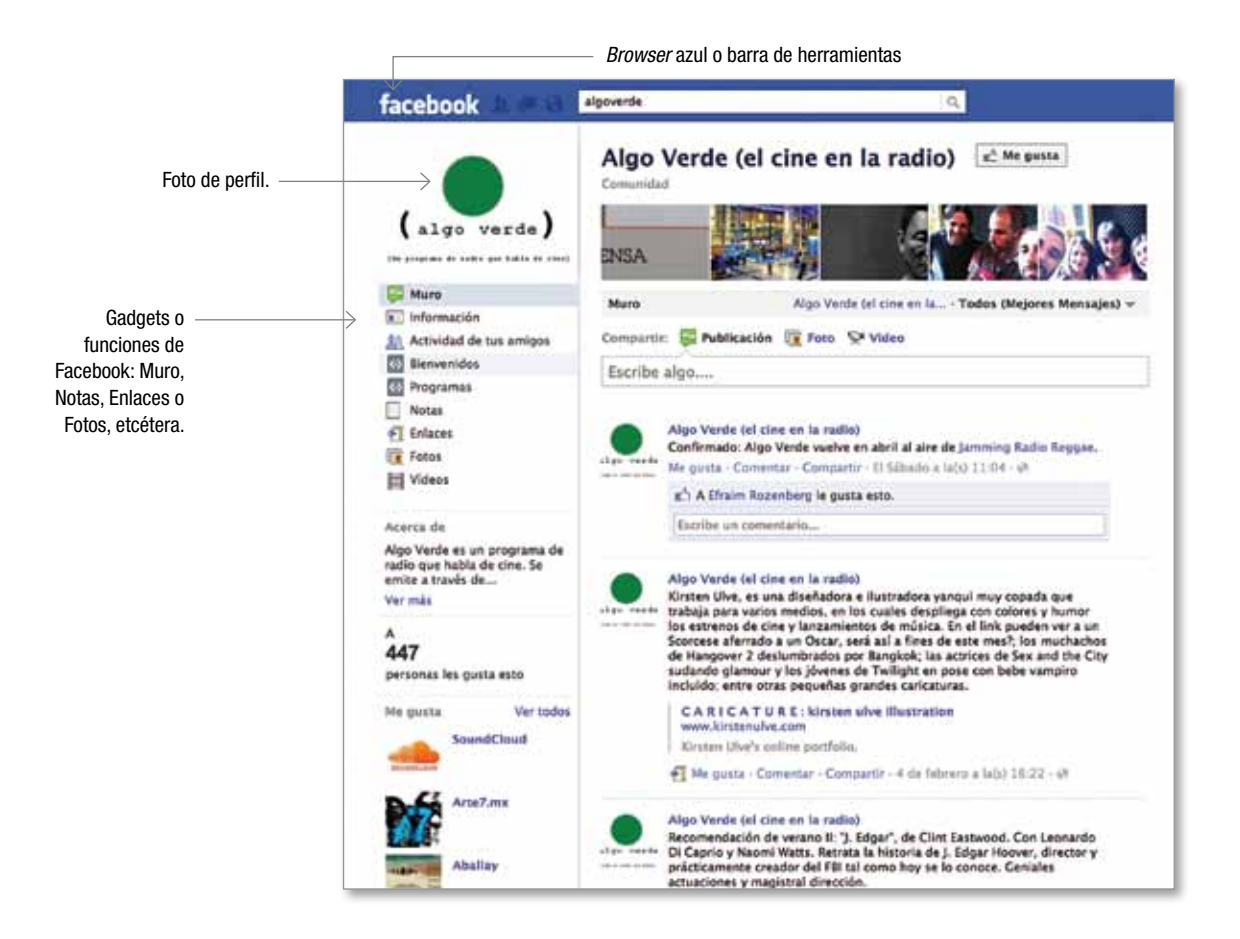

 Al entrar en su cuenta, todo usuario puede informarse sobre las novedades en la situación de sus contactos.

Al mirar el *browser* azul o barra de herramientas situada en la parte superior del navegador, verá tres íconos: los perfiles de dos personas, un globo de diálogo vacío y un globo terráqueo.

Cuando alguno de estos íconos tiene un número rojo arriba, significa que alguien se está poniendo en contacto con nosotros o que agregó alguna información en su perfil. Cada ícono tiene un sentido propio:

- los perfiles indican que alguien quiere agregarse como nuevo contacto;
- el globo de diálogo significa que ha llegado un mensaje privado –similar a un mail– que solo puede ver el usuario;
- el globo terráqueo informa que alguien dejó un comentario, enlace, etcétera, en su muro de forma pública, y lo puede leer el usuario y/o alguien de la lista de contactos.

#### Haciendo nuevos amigos

Un "amigo" en estos entornos puede ser un colega, un familiar, un profesor o un alumno. El sistema propicia el encuentro de personas a través de sus buscadores y permanentemente propone la conexión con otras personas con intereses comunes. Esta es la forma en que la red social de una persona comienza a extenderse: nuestros "amigos" o contactos podrán tener acceso a nuestro perfil y a todo el contenido que publiquemos (mensajes con recomendaciones, fotografías, anuncios, videos, artículos, links de interés, etcétera).

#### Precauciones en la publicación de información

Muchas veces, los niños, niñas y adolescentes publican en diferentes redes sociales información familiar o personal que puede comprometerlos de distintos modos. Dar a conocer públicamente un domicilio, teléfono particular o detalles de rutinas puede resultar delicado si se desconoce el nivel de acceso que otros usuarios tienen a esa información.

Por ello, a la hora de proponer la utilización de redes sociales en contextos educativos, les recomendamos transmitir este sentido de precaución y preservación de la vida privada de los participantes.

El uso de Facebook en la escuela implica para los adultos la responsabilidad de explicar a los jóvenes que si quieren publicar información, fotos, videos u otros recursos, lo hagan de forma privada a sus contactos "amigos", teniendo en cuenta que no tienen derecho a publicar información de otras personas si no cuentan con su expresa autorización.

#### Estado

Facebook ofrece una forma muy sencilla de publicar pequeños mensajes de texto en un espacio, que denomina "Estado", en el que podemos escribir una palabra o frase, y luego cliquear en el botón "compartir" para hacerlo público. En el espacio "Estado" podemos incluir también links a páginas, notas, videos, etcétera, alojados tanto dentro como fuera de la red social. Este espacio puede constituirse en un recurso para que los alumnos compartan con sus amigos algunas de las producciones que realizan en la escuela.

#### Formar grupos en Facebook

Los grupos tienen por finalidad unir dentro de la red social a personas con intereses comunes. Cada grupo posee una página en la que se intercambian conversaciones, fotos y todo tipo de información que pueda capítulo 1

ser relevante para la temática que se está tratando. Todo usuario puede crear un grupo e invitar a sus contactos a participar.

En términos generales, quien administra un grupo es quien lo crea, pero también existen opciones de múltiple administración en las que por ejemplo, se asigna a más de un usuario para que cumpla las funciones de moderador.

La "búsqueda" de grupos en Facebook suele ser un punto de partida para proyectos comunicacionales en la red. Tanto en el ámbito escolar como en el personal, los intereses comunes de un grupo de personas constituyen el inicio de contactos para la exploración de nuevas y diversas oportunidades.

La creación de grupos en Facebook o la participación en grupos ya creados es otra interesante estrategia para introducir en la escuela, en el marco de campañas de concientización o difusión de actividades escolares.

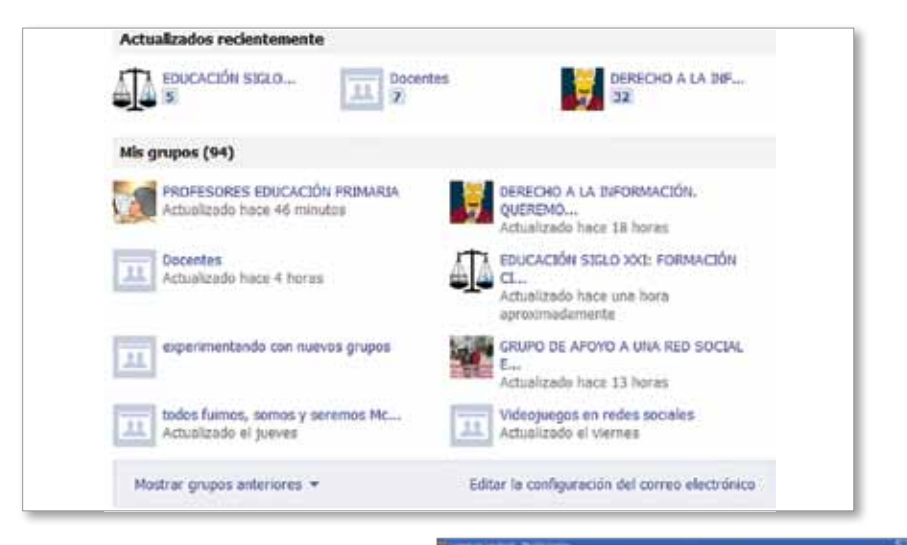

#### Cómo crear un grupo en Facebook

Para crear un grupo debe hacer clic en "Crear un grupo" –en el lado izquierdo de la página de inicio de la cuenta–. A continuación, debe elegir un nombre para el grupo, invitar a quienes desea que formen parte y seleccionar la configuración de privacidad del grupo. Una vez finalizado, haga clic en "Crear". Otra opción para crear un grupo es seguir este enlace:

#### **http://www.facebook.com/groups.**

Los grupos aceptan cambios de diseño con la aplicación "Editar el grupo": se podrá añadir información general e imágenes. El grupo también puede desaparecer o ser borrado, pero solo por decisión del creador y/o primer administrador del grupo, eliminando el nombre de todos los miembros, incluido el del creador.

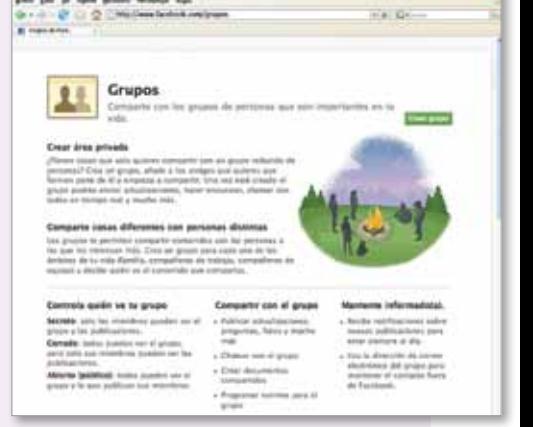

Para agregar amigos en el grupo, se debe hacer clic en la aplicación "Agregar amigos al grupo"/"Añadir amigos al grupo" en la columna de la derecha. En la ventana emergente que aparecerá en pantalla, escriba los nombres de personas que pertenecen a su lista de amigos para añadirlas al grupo. Estas son las aplicaciones básicas del grupo.

#### Edmodo y LinkedIn: más redes para investigar

#### Edmodo: una red social educativa

Como ya mencionamos, las redes sociales permiten reunir a personas con intereses y necesidades comunes. Edmodo es una red social para el ámbito educativo gratuita y recientemente disponible en español. Fue ideada para promover, facilitar, ampliar y complementar la comunicación entre el profesor y su grupo de alumnos, y entre otros educadores y estudiantes interesados en compartir tanto recursos como estrategias educativas.

Entre las utilidades de Edmodo podemos destacar la posibilidad que brinda a los docentes de diversificar las tareas escolares, ya que permite enviar y recibir trabajos, archivos, contenidos web y otros recursos con los alumnos en un entorno privado.

Como estrategia de comunicación, Edmodo es una herramienta bastante segura ya que los mensajes entre miembros pueden ser privados, dirigidos a un grupo o bien abiertos a toda la comunidad de usuarios.

Edmodo fue fundada en el año 2008 por Nick Borj y Jeff O'Hara. La cantidad de personas que acceden diariamente a esta plataforma educativa se incrementó de forma exponencial: en solo dos años pasó de medio millón de usuarios a más de 1 millón de personas. **www.edmodo.com** 

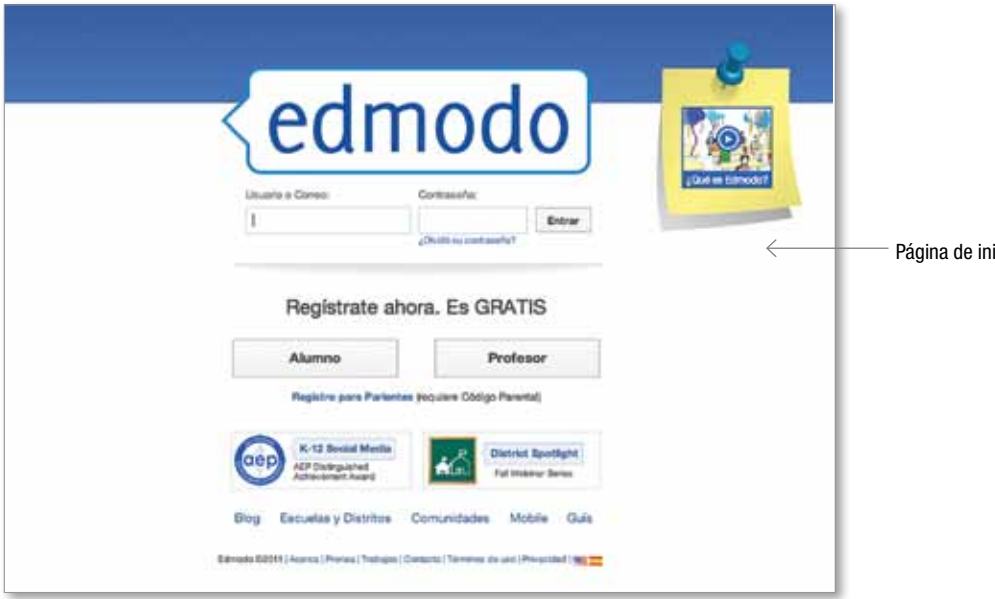

#### icio de la red social Edmodo.

#### LinkedIn:

una red social para profesionales de diferentes áreas

LinkedIn es una red social dirigida a profesionales. En el año 2002 LinkedIn apareció en la Web como un sitio orientado especialmente a la realización de negocios. Hacia el 2003, su perfil viró definitivamente para convertirse en una red social dirigida a todo tipo de profesionales.

Ingresando a  $\sqrt[n]{h}$  http://www.linkedin.com/ usted podrá crear su propia

cuenta. Asimismo, encontrará más información sobre la página haciendo clic en la opción **¿Qué es LinkedIn?**.

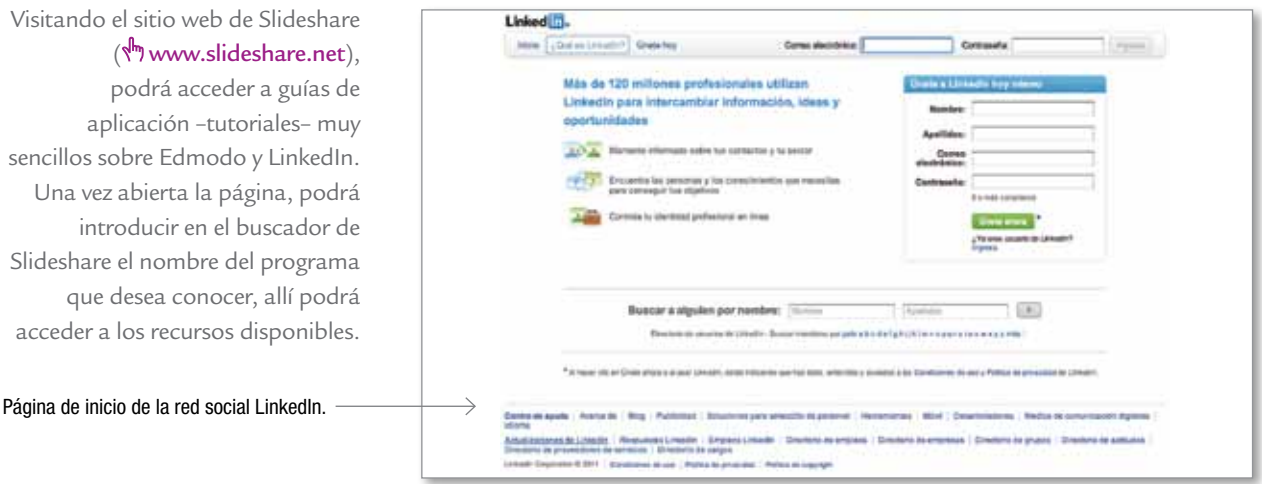

En la actualidad, este sitio web cuenta con más de 100 millones de usuarios en todo el mundo; es realmente una red social extensísima y se convirtió rápidamente en un punto de encuentro para profesionales de las áreas más diversas (industria, economía, finanzas, inversiones, etcétera).

#### Akana: la red social de docentes argentinos

#### http://akana.infd.edu.ar/

Akana Comunidad Docente es una red social del Instituto de Formación Docente, para favorecer el intercambio de intereses y experiencias entre docentes y estudiantes de un ISFD. Allí se puede encontrar y publicar artículos, participar en grupos de debate, organizar eventos y conocer los eventos organizados por otras instituciones.

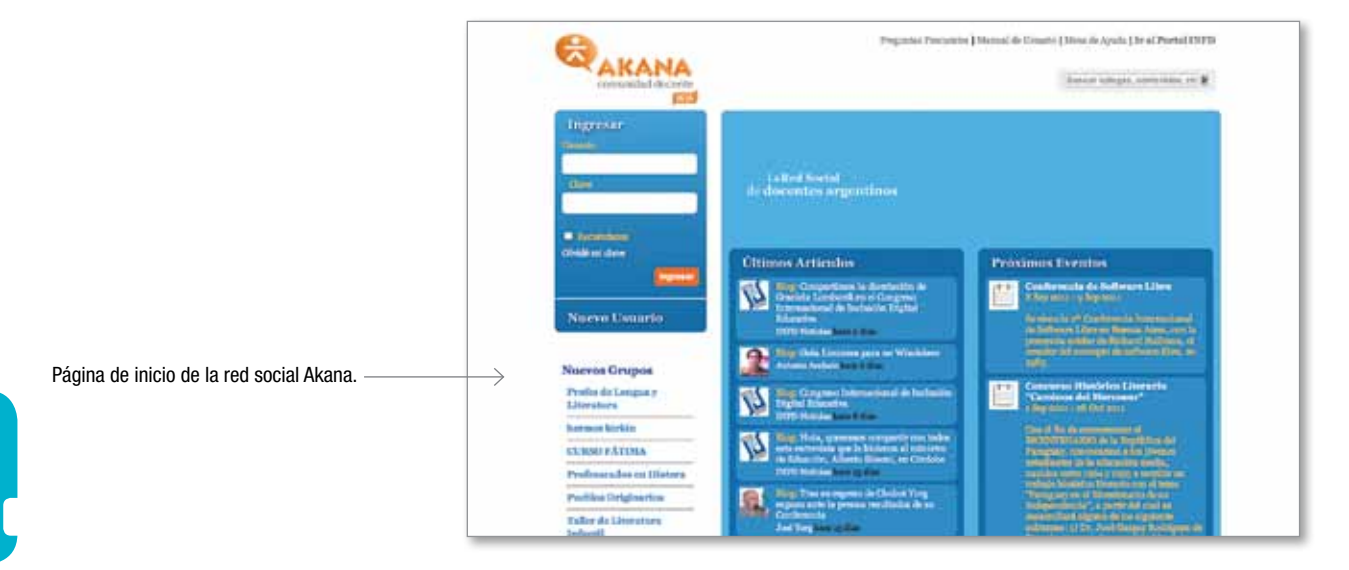

16

Se trata de un espacio democrático, un entorno colaborativo de trabajo, de participación e inter-creatividad. En el blog se puede escribir, comentar o disentir de otros autores. Los profesores proponen y diseñan las funcionalidades que consideran más útiles para su actividad. Está pensado para el docente y es absolutamente horizontal: cada docente puede administrarlo sin mediadores o editores que regulen el contenido, nadie determina lo que es relevante o no para la red social y nadie se interpone entre los propios colegas.

En la actualidad tiene más de 5.500 miembros, 66 grupos organizados por temáticas de interés común, blogs, fotos, archivos, un calendario de eventos y varios otros servicios que lo están construyendo como un espacio de referencia para los docentes de todo el país.

#### Propuestas para el aula

#### Un ejercicio de investigación periodística: el *ciberbullying*

Un abordaje pedagógico del *ciberbullying* exige problematizar la temática, generar interrogantes y buscar respuestas. Le proponemos crear un dispositivo didáctico que permita observar el problema como objeto de análisis, tomando distancia y ampliando el universo de estudio más allá del entorno cercano.

#### Secuencia de actividades

.

- **1.** Organizar el curso en grupos de 4 o 5 alumnos.
- **2.** Proponerles la búsqueda de información sobre *cyberbulling* en internet

#### **3.** Sugerir a los alumnos que a partir de la información:

- a) Identifiquen los principales términos asociados a la temática (pueden aparecer referencias al área del derecho, la psicología e incluso los derechos humanos) y elaboren un glosario.
- b) Recopilen información concreta (recomendaciones, links y publicaciones vinculadas a la temática, información sobre casos e intervenciones realizadas, etcétera).
- c) Creen un espacio de intercambio grupal, a partir de un grupo en una red social, en el que todos los participantes estén habilitados para subir documentos, publicar y comentar información vinculada al tema.
- d) Incluyan el intercambio de informaciones por chat estimulando la conversa-

ción espontánea entre miembros del grupo. Estas conversaciones, aunque son efímeras, es probable que alienten la emisión de opiniones, dudas y temores particulares que podrán ser revisadas a la luz del marco teórico que irán cons truyendo de forma colectiva.

- **4.** Promover que los grupos busquen aportes de especialistas y de pro tagonistas. Para ello, podrán comunicarse por mail o directamente in vitándolos a integrarse al grupo, transmitiéndoles los interrogantes y consultas, o pidiéndoles que brinden un testimonio de su experiencia.
- **5.** A partir del análisis de las historias que se recogieron, las opiniones y la información que se obtuvieron de los especialistas, la propuesta es elaborar mensajes de tipo publicitario. Esos mensajes tendrían dos propósitos:
	- a) Crear conciencia del problema del *ciberbullying* .
	- b) Ofrecer herramientas de acción frente a un caso concreto.
- **6.** Los mensajes se convertirán en "audiominutos", grabados con cual quier dispositivo en formato mp3. Podrán compartir los mensajes a través de la red social, subirlos al blog de la escuela o del curso, enviar los a medios de comunicación, etcétera.

Algunos consejos para compartir con el grupo de estudiantes

Puede seleccionar aquellos que le parezcan interesantes para ser leídos con los estudiantes en voz alta y pegados en algún lugar visible del aula y/o del laboratorio de informática de la escuela.

- Evitar acceder a sitios desconocidos o poco confiables.
- Si los chicos desean completar un formulario que requiera información personal, es conveniente que lo hagan acompaña dos de un adulto.
- El uso de firewall evita accesos no autorizados desde o hacia un equipo.
- Es muy importante conversar con niños y jóvenes sobre el buen uso de internet y aconsejarlos sobre las medidas de se guridad que deben tomar.
- Si navegan en lugares públicos como locutorios, por ejemplo, comprobar que dispongan de filtros de contenidos para me nores de edad.
- Construir con los chicos reglas consensuadas para navegar en internet .
- Hablar con los más chicos y explicarles claramente que no

todo lo que aparece en internet es verdad y no siempre es bueno.

- Recomendarles que no chateen ni envíen correos electrónicos a personas desconocidas.
- No realizar citas a ciegas. Nunca se sabe si la persona es quien dice ser.

# **2** Comunicarse a través de<br> **2** microblogs

Desde sus inicios y hasta hace muy poco tiempo, en la Web 2.0 solo estaban vigentes las bitácoras o *weblogs*, a los que se accedía utilizando el servidor que ofrecían Blogger o My Space. El *blog* es una herramienta sencilla para publicar diversos materiales en internet y facilita a los lectores la posibilidad de escribir comentarios y establecer un diálogo –tanto con el autor del blog, como con otros lectores–.

La idea de *microblogs* es bastante reciente y se desarrolla en conjunto con el nacimiento de Twitter: uno de los principales microblogs usados en el mundo virtual que nos pone en contacto y/o brinda el diálogo con otro.

La utilización de Twitter en la escuela supone, como dijimos antes, una gran responsabilidad por parte de los docentes ya que deben coordinar y supervisar los contenidos de los mensajes que se publican.

El docente español Gregorio Toribio, comenta en su blog educativo  $\sqrt[n]{\ }$ http://abru5-6. blogspot.com algunas reflexiones sobre su experiencia con Twitter. Entre ellas aconseja:

- 1. Repetir varias veces a lo largo del día la misma publicación o un enlace que se quiera divulgar.
- 2. Agradecer los comentarios recibidos, para instalar una cultura de cordialidad entre usuarios.
- 4. Ser variados en los tweets; evitar ser monotemático; actualizar el estado regularmente para no perder "seguidores".
- 4. Intentar ganar "seguidores" para que los mensajes lleguen a más personas.
- 5. Tener paciencia; no seguir a la gente sin motivo, una buena estrategia es seguir a quienes, en principio, tengan un perfil similar y puedan aportar contenidos valiosos. Por ejemplo, seguir incondicionalmente a docentes, colegios, etcétera.
- 6. Denunciar los spam o correo indeseado, y cuidarse de no hacer públicos datos particulares (teléfonos, direcciones postales, etcétera).

#### Twitter, ¿qué es y cómo funciona?

Esta aplicación permite a sus usuarios enviar mensajes breves con un máximo de 140 caracteres. Habitualmente se utiliza para compartir estados de ánimo y opiniones breves en un lenguaje coloquial, aunque también permite subir enlaces a fotos, videos, etcétera. Los mensajes que cada usuario publica son recibidos por sus contactos de forma inmediata, y estos pueden leerlos y también responder.

#### ९<sup>॥</sup> www.twitter.com

En Twitter los contactos se llaman "seguidores" –a diferencia de Facebook, donde son "amigos"–. Cada usuario tiene la posibilidad, desde su cuenta, de "seguir" lo que le ocurre a un número infinito de personas en tiempo real desde Twitter y dejar su opinión como un posteo o con imágenes.

Un mensaje enviado a través de Twitter se denomina *tweet*, incluso ya se ha popularizado el verbo "twittear" para referirse a la acción de enviar breves mensajes por este medio.

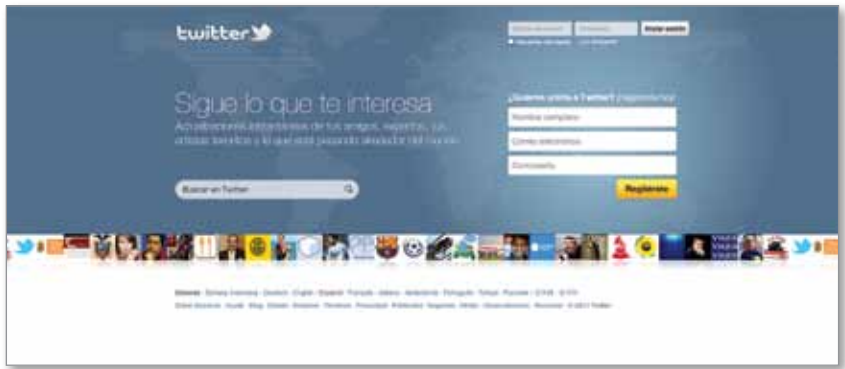

### **Cómo** registrarse en Twitter

En la página de inicio de Twitter podrá comenzar la apertura de una cuenta. En el margen superior derecho aparece la pregunta: "¿Nuevo en Twitter?", junto a un recuadro naranja donde leerá "Regístrate". Haga clic en el botón y comience la inscripción.

Al finalizar la carga de sus datos personales, ya estará habilitado para dejar comentarios o seguir a alguna persona o institución.

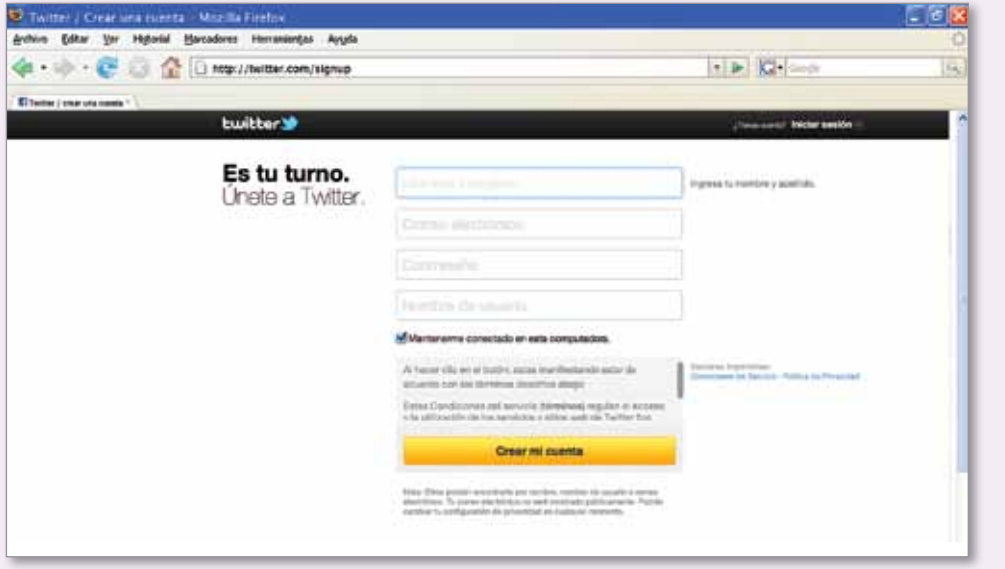

#### Como buscar información en Twitter

Si desea obtener información específica sobre algún tema, puede utilizar el sistema buscador de Twitter; para ello, ingrese una palabra clave que refiera a la noticia o dato que precisa en el recuadro resaltado en la imagen, y haga clic en el **e ícono de la lupa**. En segundos verá el resultado de su búsqueda; si encuentra alguna referencia de su interés, simplemente haga clic sobre ella y podrá leer la información.

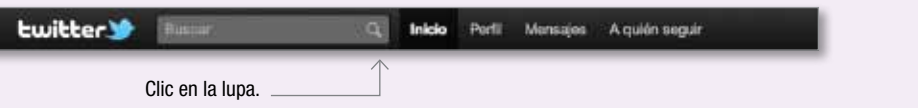

#### Conversaciones "ordenadas"

En Twitter se denomina *hashtag* a una "etiqueta" que permite a los usuarios ser parte en una conversación, y hacerlo de forma colaborativa. Una etiqueta ordena el caos de información y publicación permanente en redes sociales.

Para ejercitar el uso de Twitter, no hay otra estrategia más que abrir una cuenta, comenzar a publicar, empezar a "seguir" a aquellos usuarios que les resulten interesantes y utilizar los *hashtag*.

#### **Cómo** etiquetar en Twitter

Para etiquetar un contenido, podrá ingresar la leyenda #rrsseducar (significa Redes Sociales Educar, doble "r" y doble "s"). Cuando quiera comunicar algo referido a un material educativo, coloque en alguna parte del mensaje la etiqueta o *hashtag*, #rrsseducar. Es indispensable escribir bien la etiqueta porque de esto depende que los otros vean o no nuestros mensajes.

#### Comunicados especiales

En Twitter, cuando queremos que alguien nos lea, o queremos hablarle a alguien en particular, debemos colocar @nombredeusuario. Por ejemplo, si quiere consultar o avisar algo, puede escribir en alguna parte del mensaje @pbongiovanni (un ejemplo de nombre de usuario) y la persona lo va a ver desde la opción destinada a las menciones.

#### Publicar en simultáneo

Es posible publicar el mismo contenido en Twitter y en Facebook, vinculando las cuentas que tenemos abiertas en ambos servicios. Ello nos permite, en primer lugar, ampliar el público lector de un mismo material.

Para vincular las cuentas se utiliza la aplicación Selective Tweets, que se configura desde la cuenta propia del usuario de Facebook. Esta aplicación nos permite definir qué mensajes saldrán solo por Twitter y cuáles serán publicados en ambas redes.

La implementación técnica es simple: se autoriza a la aplicación Selective Tweets a interactuar con Facebook y Twitter; luego, en cada mensaje publicado en Twitter que se desea enviar a Facebook, se le agrega la etiqueta #fb al final del mensaje como muestra la imagen:

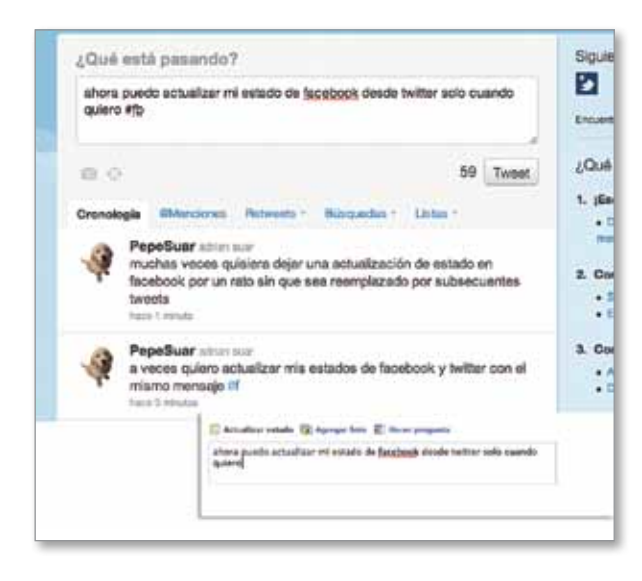

En internet , los servicios suelen ser cada vez más efectivos, rápidos y poderosos, pero nuestro análisis debe ser prudente a la hora de esperar "resultados" en materia de comunicación. Las herramientas agregan valor y generan el medio, pero el contenido, el sentido y la forma en que se aplican es exclusiva responsabilidad de las personas que las utilizan. De ahí que sea tan relevante la función del educador en procesos de enseñanza con redes sociales.

#### Propuestas para el aula

#### Una clase expansiva

Le proponemos a continuación una experiencia para expandir el aula mediante una conversación distribuida y abierta. Se trata de una secuencia que requiere articular acciones con otro docente para enriquecer la propuesta:

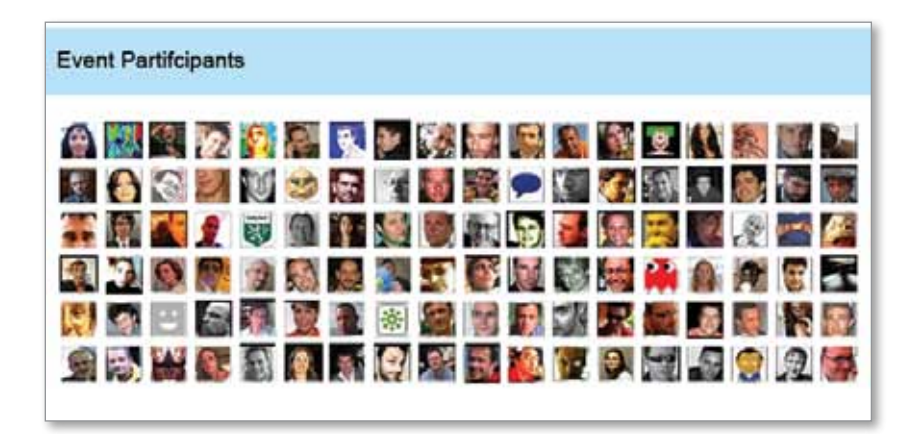

**1.** El proyecto requiere que al menos dos docentes que trabajen con un mismo nivel en instituciones diferentes elijan un tema de interés para investigar, y acuerden un nombre para el proyecto. Por ejem plo: #huertasorg.

Este nombre va a funcionar como etiqueta o *hashtag*, para permitir a los usuarios de Twitter encontrar rápidamente los mensajes vincula dos. El nombre de la etiqueta generalmente hace una alusión directa al contenido –si la temática fuera analizar los terremotos y casos es pecíficos como el de Chile, el mejor *hashtag* sería #TerremotoChile o #TerremotoChile2010–.

- **2.** Cada profesor presenta a su grupo la propuesta: se trata de una expe riencia colaborativa, una conversación distribuida, un aula expandida en la que la principal tarea es investigar sobre fuentes de información para un tema relevante, por ejemplo: "Proyectos de huerta orgánica en el país", y luego compartirlas haciéndolas visibles en Twitter me diante un *hashtag* (en este caso, siguiendo el ejemplo, sería la etiqueta #huertasorg).
- **3.** A medida que los alumnos encuentren materiales relevantes, podrán colgar los enlaces de referencia aplicando la debida etiqueta al asunto. En medio de la conversación tal vez el *hashtag* establecido por ambos docentes se convierta en un *trending topic*: esto ocurre porque, cuando un tema en Twitter logra superar los 200 tweets, se convierte en un asunto destacado.
- **4.** Una actividad sugerida para los docentes consiste en enviar vía Twit ter al menos cuatro preguntas que orienten las búsquedas para evitar que el intercambio resulte en un "corte y pegue" de información sin sentido ni criterio. Se puede acordar de antemano que, a partir de una determinada hora, cada 15 minutos aparezca una pregunta. Es recomendable que las preguntas, además de brindar la orientación adecuada, sean abiertas para facilitar el intercambio y la circulación

de repreguntas. Dado que Twitter es una red abierta, es posible que usuarios que no pertenecen a las escuelas participen del intercambio. No hay que pensarlo como un aspecto problemático, ya que otras personas pueden aportar un nuevo punto de vista y ampliar el diálogo.

#### Como acortar direcciones en la web

Dada la limitada extensión de los mensajes que se pueden enviar en los microblogs, un servicio muy utilizado entre los usuarios de Twitter son los acortadores de url, que permiten convertir una dirección web extensa en una de pocos caracteres. Uno de los más utilizados es Bitly ( https://bitly.com/), allí se copia la dirección web (url) extensa y se obtiene como resultado una dirección acortada.

## El trabajo con imágenes

En este apartado nos proponemos reflexionar sobre el sentido del trabajo con imágenes –fijas o en movimiento– en el aula. La imagen no es ajena al fenómeno de las redes sociales y sus plataformas, por ello es preciso utilizarla teniendo en cuenta que tiene diferentes funciones e impactos.

Entonces, podemos decir que toda imagen:

- comunica sentidos,
- transmite contenidos,
- genera mensajes,
- es interpretada de modos disímiles.

Aquí encontraremos herramientas para potenciar la enseñanza en el aula utilizando programas disponibles en la Web 2.0, nos referimos a Flickr y Slideshare.

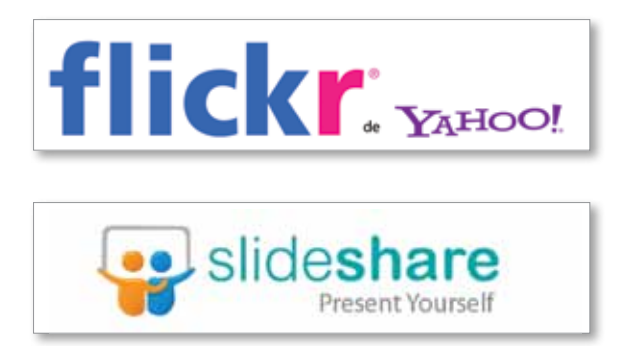

Internet impulsa cambios en los patrones de consumo y en las formas de producción. Muchas redes sociales promueven la reapropiación de contenidos de la web para su reelaboración mediante los *mashups* o *remixados*.

**3**

La Web 2.0 postuló y postula un nuevo paradigma: antes de que existiera internet, las personas eran usuarios solitarios en lo referido al manejo de una computadora personal. En cambio, en la actualidad, cada usuario puede ser productor de sus propios recursos, e incrementar la capacidad de comunicación con los demás.

Todo parece apuntar a la amplificación del componente participativo en internet como parte de un fenómeno de socialización económica, cultural, educativa y política. Este proceso ha transformado y continúa transformando la dinámica de las comunicaciones y la construcción del conocimiento.

Existe una serie de portales basados en el modelo de las comunidades, allí los usuarios –sin necesidad de ser expertos en informática– pueden producir y gestionar sus propios contenidos, y consolidar redes sociales articuladas en un conjunto de servicios.

En estos portales y con mínimos conocimientos técnicos, es posible combinar datos, contenidos multimedia y geolocalización en mapas existentes en otros portales y sitios web, crear nuevas aplicaciones híbridas o *mashups*, remixes, mezclas, etcétera.

#### Flickr, ¿qué es y cómo funciona?

Flickr es un sistema de archivo o álbum digital con características de construcción de comunidades y redes. Este portal permite encontrar fotos sobre cualquier tema.

Flickr es la primera aplicación que logra conciliar innovaciones tecnológicas con nuevas tendencias sociales, creando, de este modo, un espacio único en la red, en el que los usuarios pueden interactuar entre sí de distintas maneras.

#### Características

- **Interfaz o pantalla** accesible para el usuario, variada y fácil de utilizar.
- Empleo de **categorías** o etiquetas (para clasificar álbumes de fotosimágenes y buscarlos después con mayor eficacia, tanto los de autoría propia como los de otros).
- **Conformación de grupos:** es el aspecto más importante en cuanto a la tendencia social que caracteriza el servicio.
- **Blogs:** Flickr proporciona herramientas de integración para publicar las fotografías prácticamente en cualquier sistema de blogging.
- **Generador de esquemas de colores:**  $\sqrt[4]{n}$  http://krazydad.com/colrpickr/.
- **Fotografías libres:** permite publicar las fotos y seleccionar los diferentes tipos de copyleft que Creative Commons proporciona.
- **Base de datos de fotografías libres:** con licencias Creative Commons, el sitio nos permite usar esas imágenes para nuestros trabajos en Flickr o fuera de ella sin pedir autorización al autor.
- **Mapas:** es una forma fácil de geolocalizar colecciones de fotos, se puede ver en un mapa el lugar exacto en el que se hicieron las fotos o a la inversa: ir a un mapa y ver qué fotos se hicieron desde un determinado lugar.
- **Videos:** recientemente Flickr habilitó la posibilidad de subir videos.

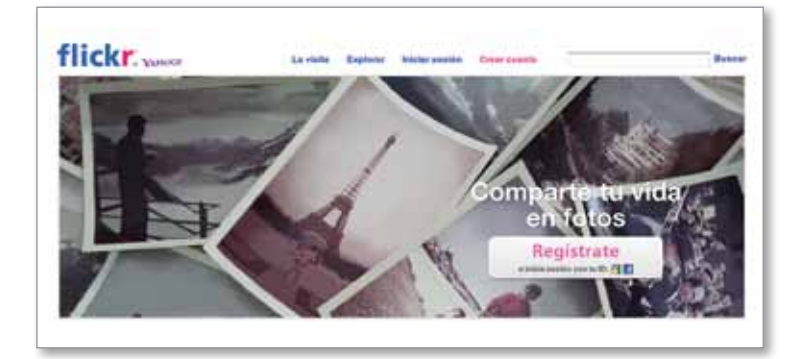

#### Cómo registrarse y subir una foto a Flickr

- 1. Si tiene una cuenta de correo electrónico en  $\mathbb{R}$  www.yahoo.com, ingrese directamente con su nombre de usuario y contraseña en  $\sqrt[n]{n}$  www.flickr.com. Haga clic en  $\bullet$  Sign in/Iniciar sesión, según la versión del programa que esté utilizando.
- 2. Se abrirá una nueva pantalla flickr\* para colocar usuario y Contar una historia con tus fotos contraseña del e-mail con Plok dominio yahoo.com o ---flickr yahoo.com.ar. Haga clic en Crea tu cuenta. Ingresará a una nueva pantalla olia pr para colocar el nombre de usuario y la contraseña del a ayuda? ation proports correo de Yahoo. nom nom nom ety enty pays a rtance y twortes Com flickr:...... 3.Ingrese al panel donde encontrará un menú para ver o Kaixo karina.crespo | cargar nuevas fotos. » Tu galería Carga fotos & video sas i Tus contactor Follow Phot 1, Today or - Explorar / The Comn og de Flickr 11 de live ൶ flickr: 4. Despliegue el menú de opciones para elegir la que desee (ver **io1!** nuestras fotos, sets, archivos, mapa, favoritos, comentarios, Tu s » Carga fotos & video sen nuestra cuenta, perfil, mail, etc.).  $+$ Tus Fotos **Explorar / The Commont**  $\alpha$ **Blog de Flicks O** *D*<sup>8</sup>  $\alpha$ Observ

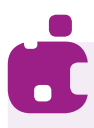

5. Haga clic en **Dorganizar** para acomodar las fotos, clasificarlas y armar sus álbumes.

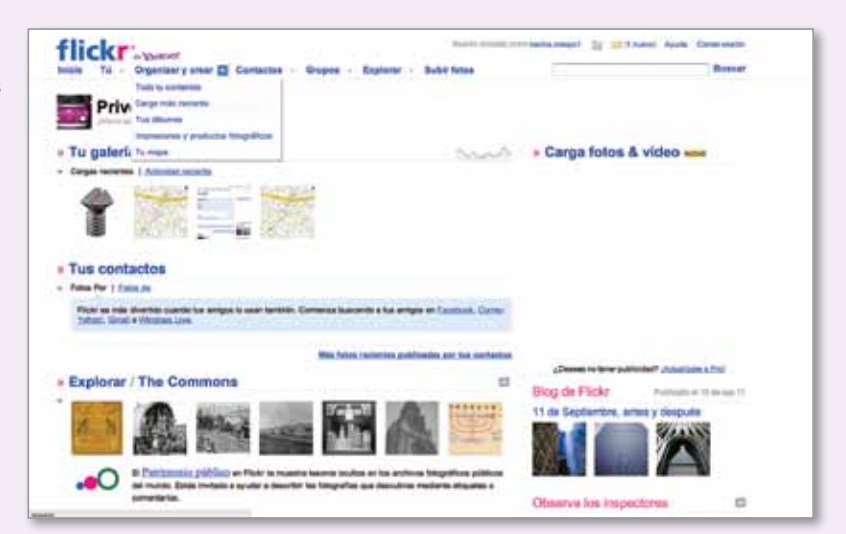

6. Puede hacer clic en Contactos para invitar a amigos, ver sus contactos, etcétera.

flickr:

ini o Privet karina.cre Frank can be owned **STATISTICS** u - Tu galería Carga fotos & video san **Base claims Index a to anger** \* Tus contactos **Page Par 3 Fatas &** Plant on min stre gb **Like ARA A Pro** \* Explorar / The Commons  $\alpha$ Blog de Flickr 11 de Se .O Shoppers pillion 10 en 10 en  $\mathbf{u}$ Observa los impectores

会国内

7. Si hace clic en ▶ Grupos, puede relacionarse con grupos o crear uno nuevo.

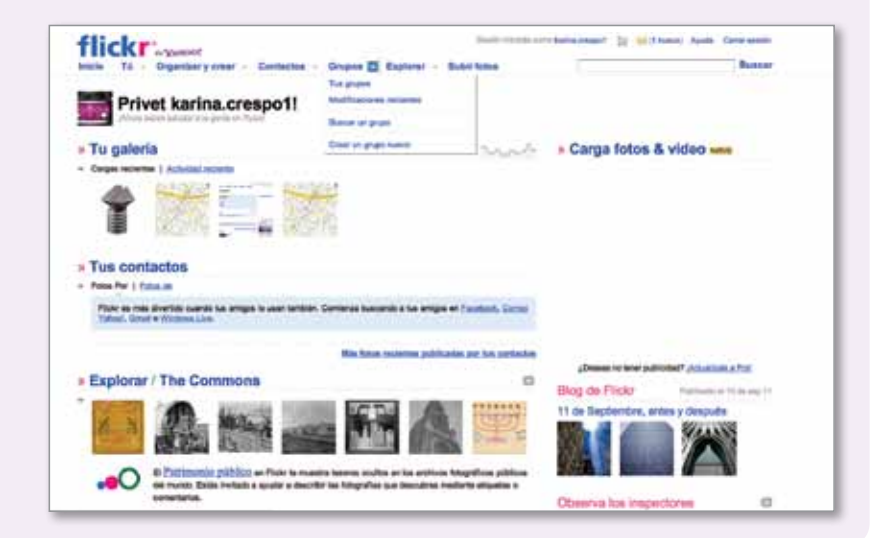

capítulo 3 **29** 

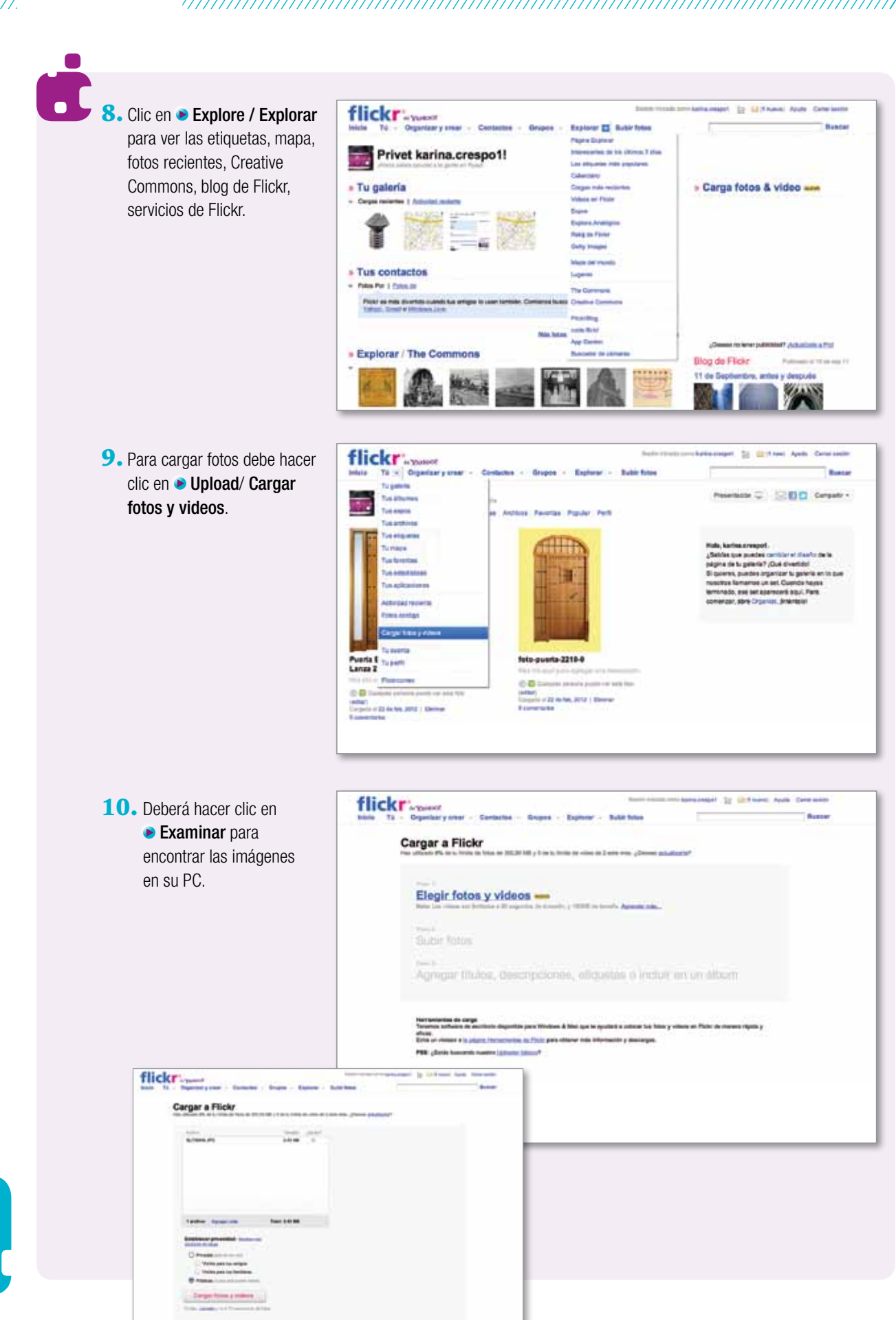

30

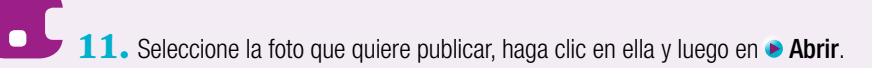

- 12. Pueden cargar todas las fotos que desee.
- 13. Una vez elegidas las fotos, haga clic en **Dupload / Cargar fotos y videos**.

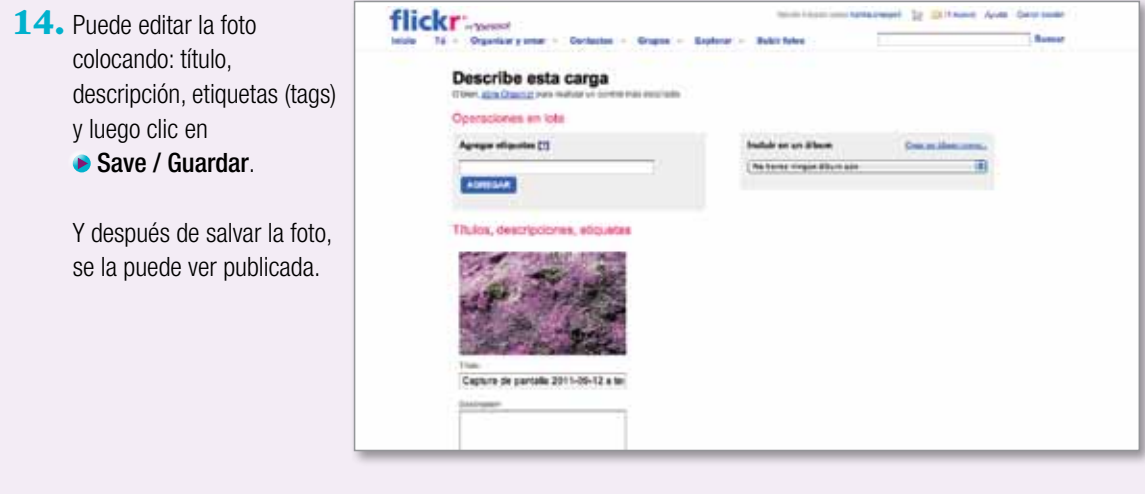

#### Slideshare, ¿qué es y cómo funciona?

Slideshare es un servicio muy simple de utilizar, flexible y dinámico, mediante el cual podemos publicar, ver, compartir, intercambiar y socializar presentaciones de diapositivas, tanto propias como de otros autores.

La página de inicio es: \ndottp://www.slideshare.net/.

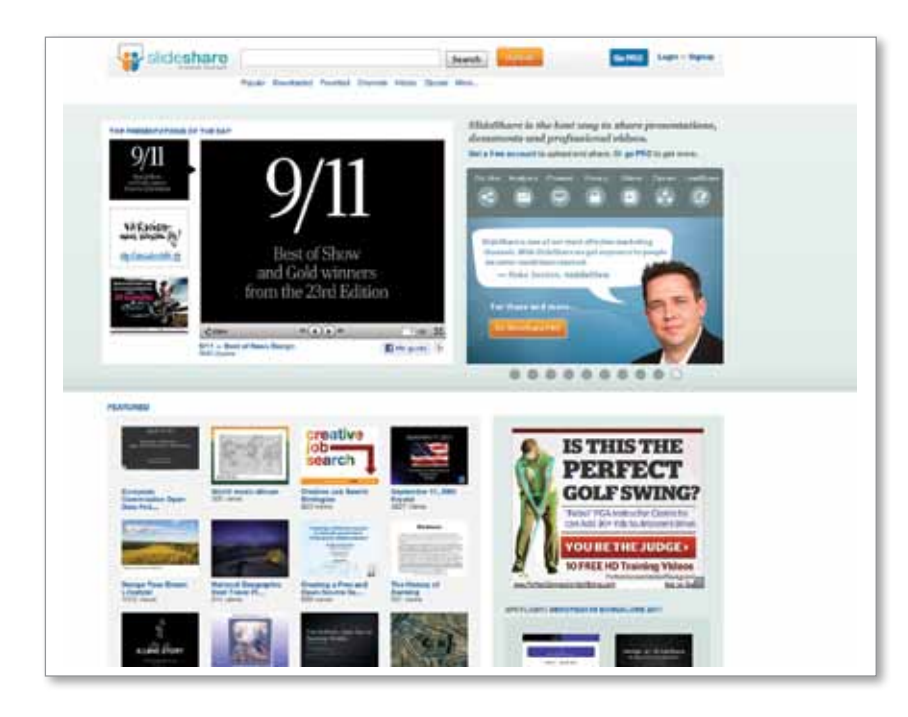

31

Este servicio facilita el acceso on-line a documentos o presentaciones desarrolladas en Power Point, sin necesidad de trasladar archivos, pen drives,  $CD$  u otro dispositivo de almacenamiento.

Cualquier usuario puede subir sus producciones y dejarlas a disposición de todos los usuarios de Slideshare. Se recomienda etiquetarlas con una categoría conceptual clara, para que, al ser incorporada al buscador del programa, sea posible acceder con facilidad al contenido y aprovecharlo.

Una vez subidos los archivos, estos se pueden compartir pegando la dirección url (el código que aparece en la barra de navegación) en un sitio web o blog.

El programa también permite acceder a un buscador de materiales por categorías, armar una colección de contactos, etcétera.

#### Propuestas para el aula

Lo más interesante de trabajar la imagen en el aula es que permite instalar discusiones sobre lo estético, lo bello, los estereotipos, el consumo, las pautas culturales predominantes, los estilos de autor, las convenciones estéticas según los campos profesionales (fotógrafos, cineastas, periodistas, publicistas, etc.), entre muchos otros temas.

Es importante considerar que, desde el momento en que las netbooks llegan a las aulas, ya se puede comenzar a trabajar con las cámaras web que están incorporadas a los equipos. Por otro lado, muchas veces los alumnos tienen cámaras incorporadas en sus celulares, con lo cual ya sería posible impulsar trabajos de aula a partir de la inclusión de recursos de imagen mediante capturas fijas, pequeñas películas o documentales.

#### Una experiencia artística y virtual

Una propuesta para el aula 1 a 1 es acercarse al arte a partir de los recursos tic. Como no siempre es posible llevar a un grupo de visita a una exposición en un museo, entonces intentaremos llevar el museo a la clase.

**1. A navegar.** Le proponemos navegar en clase la propuesta artística de algún museo. Simultáneamente con la presentación, es posible comentar las técnicas aplicadas en cada obra, el contexto histórico de su creación, agregar curiosidades, etcétera. Algunos museos que se pueden visitar en forma virtual son:

Museo Nacional de Bellas Artes:

http://www.mnba.org.ar/index.php

Colección de arte de Amalia Lacroze de Fortabat:

 http://www.coleccionfortabat.org.ar/#tour\_virtual Arte argentino:

<sup>♦</sup> http://arteargentino.educ.ar/

**2. A investigar.** Los alumnos deberán elegir una obra que hayan visto en algún lado o hayan escuchado nombrar alguna vez, investigar sobre ella y armar una pequeña presentación en un programa como Impress o Power Point. Es recomendable acercarles una guía orientativa para seleccionar la información más relevante, explorar en la biografía del autor y –si es posible– el motivo por el que realizó la obra.

**Guía para el análisis de una obra**

- 1. Averiguar el título de la obra, su autor y la fecha aproximada de su ejecución.
- 2. ¿Qué se ve en la obra?
- 3. ¿Hay algo más que el autor quiere representar, además de lo que se ve?
- 4. ¿Qué colores predominan?
- 5. ¿Qué estilo tiene? (realista, figurativo, abstracto, etcétera)
- 6. ¿Pertenece a algún movimiento artístico?
- 7. ¿Qué explicaciones encontraste sobre la obra?
- 8 Brindá tu valoración personal.
- **3. A compartir.** Se les pedirá a los alumnos que se agrupen y unifiquen la información recopilada sobre las obras elegidas en una presentación tomando algún criterio consensuado y acordado con el docente (época, movimiento, colores predominantes, estilos, etcétera). Luego la publicarán en Slideshare y la difundirán en la escuela y en las familias.

# El uso de servicios web para publicar videos **4**

Hace apenas unos años, la llegada de la videocasetera a las escuelas revolucionó lo que pasaba en las aulas: de pronto era posible mirar una película en la intimidad del salón o de la sala de videos y, a partir de un material audiovisual, organizar una secuencia de actividades para trabajar contenidos de enseñanza. Antes que eso, los libros de texto, las revistas juveniles, las historietas y diferentes formas de publicación se utilizaron como tecnologías educativas específicas con vistas a realizar prácticas pedagógicas innovadoras. El trabajo pedagógico con imágenes, entonces, no es algo desconocido.

A lo largo de todo este material, hemos destacado la importancia de trabajar con imágenes estáticas o en movimiento en las prácticas de enseñanza. Este apartado no será la excepción, por ello focalizaremos en el uso de servicios web para la publicación de videos.

Hoy en día, los alumnos pueden crear de forma sencilla videos escolares con los programas y herramientas disponibles en las netbooks: una webcam, programas para la creación y edición de videos, como Moviemaker u otros que pueden descargase en forma gratuita. En otros materiales de esta colección se profundiza en la creación de videos por parte de los alumnos y en diversas propuestas para el aula se contempla su producción. En esta ocasión atenderemos a la difusión y publicación de los materiales audiovisuales que se produzcan en contextos escolares.

#### Youtube, ¿qué es y cómo se usa?

En la Web es posible subir y almacenar videos caseros, extractos de películas, fragmentos de programas, etcétera, para poder compartirlos en línea con otros navegantes de internet y usuarios del sitio específico. Estos servicios se han convertido en una interesante fuente de consulta para encontrar todo tipo de contenidos en formato de video.

La gran ventaja de estos servicios es que permiten acceder a los materiales sin la necesidad de bajar los archivos en una computadora; esto requiere una buena conexión a internet para garantizar que el video se pueda ver on-line sin cortes.

La mayoría de estos servicios exige un registro previo para obtener una cuenta donde archivar, publicar y difundir los videos. Estas cuentas disponen de un espacio web limitado y para registrase es necesario disponer de una cuenta de correo electrónico.

Es importante saber que existen distintos servicios disponibles. El más conocido es Youtube, que permite compartir videos sobre cualquier tema. Sin embargo, hay otros destinados a un público específico (como Teachertube o Totlol) y algunos que se concentran en temáticas concretas (como la Galería de videos de Educar \metatity) http://videos.educ.ar/, Sclipo, o Videoeducativo.es).

Youtube es una plataforma web flexible que le asigna a cada video subido una dirección web (url) propia. Por ello cada material puede ser subido en otras plataformas como un enlace web específico.

#### **Cómo** crear una cuenta de usuario en Youtube

1. Desde la página de inicio de Youtube uno puede crear una cuenta de usuario. Debe acceder a:  $\sqrt[4]{\mathfrak{m}}$  http://www. youtube.com y hacer clic en el botón ▶ Crear cuenta.

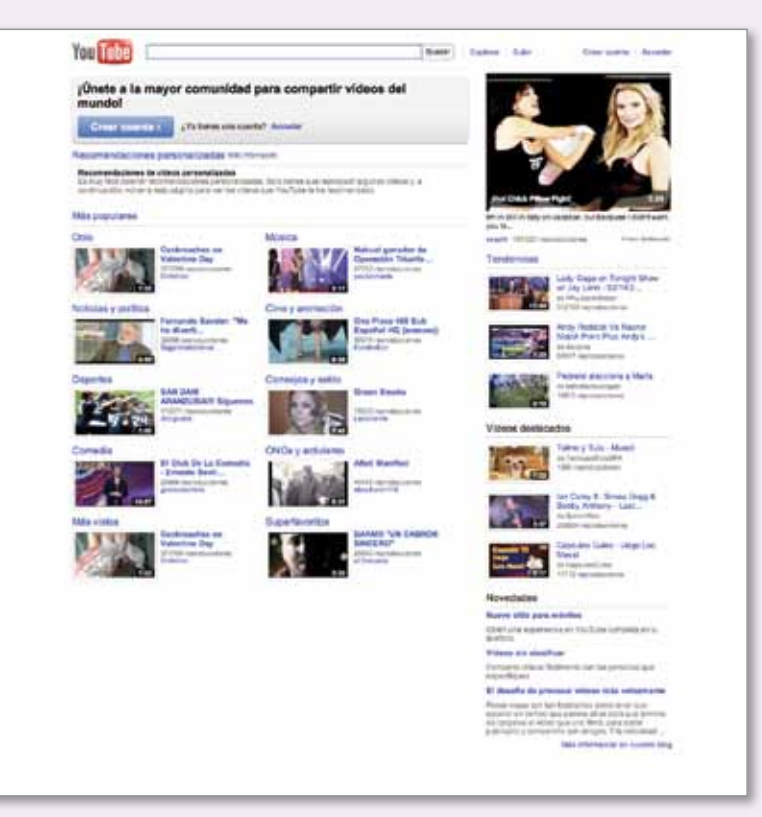

2. Se abrirá un formulario que debe ser completado con los datos personales y, luego, confirmado desde su cuenta de mail.

> Al tener una cuenta habilitada, podrá subir videos desde archivos almacenados en su computadora e incluso en su celular –si tiene conexión a internet–.

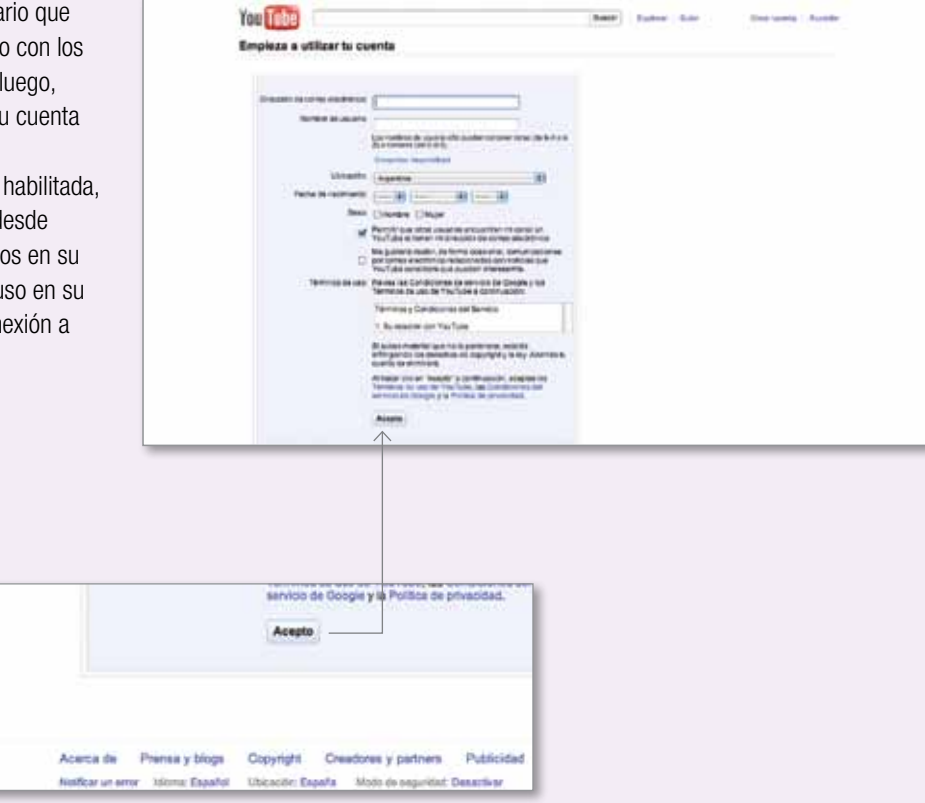

#### Cómo cargar un video

You Tube

3. Deberá acceder a la opción Subir video (botón amarillo). Allí podrá cargar el archivo correspondiente presionando Examinar… para seleccionarlo de la carpeta donde esté alojado.

4. La demora en la carga del video depende del peso que tenga el archivo. El programa le indicará el progreso de subida del material y el tiempo de espera. Usted podrá poner un nombre al video que suba; si omite este paso, el material quedará registrado con el nombre original con el que se guardó en su PC. Youtube propone varios ítems o solapas, en Categoría, para ordenar los videos propios y clasificarlos por tema. Esta plataforma, además, puede ser personalizada o diseñada en función del gusto del usuario (fondo de pantalla, color de las letras, etcétera).

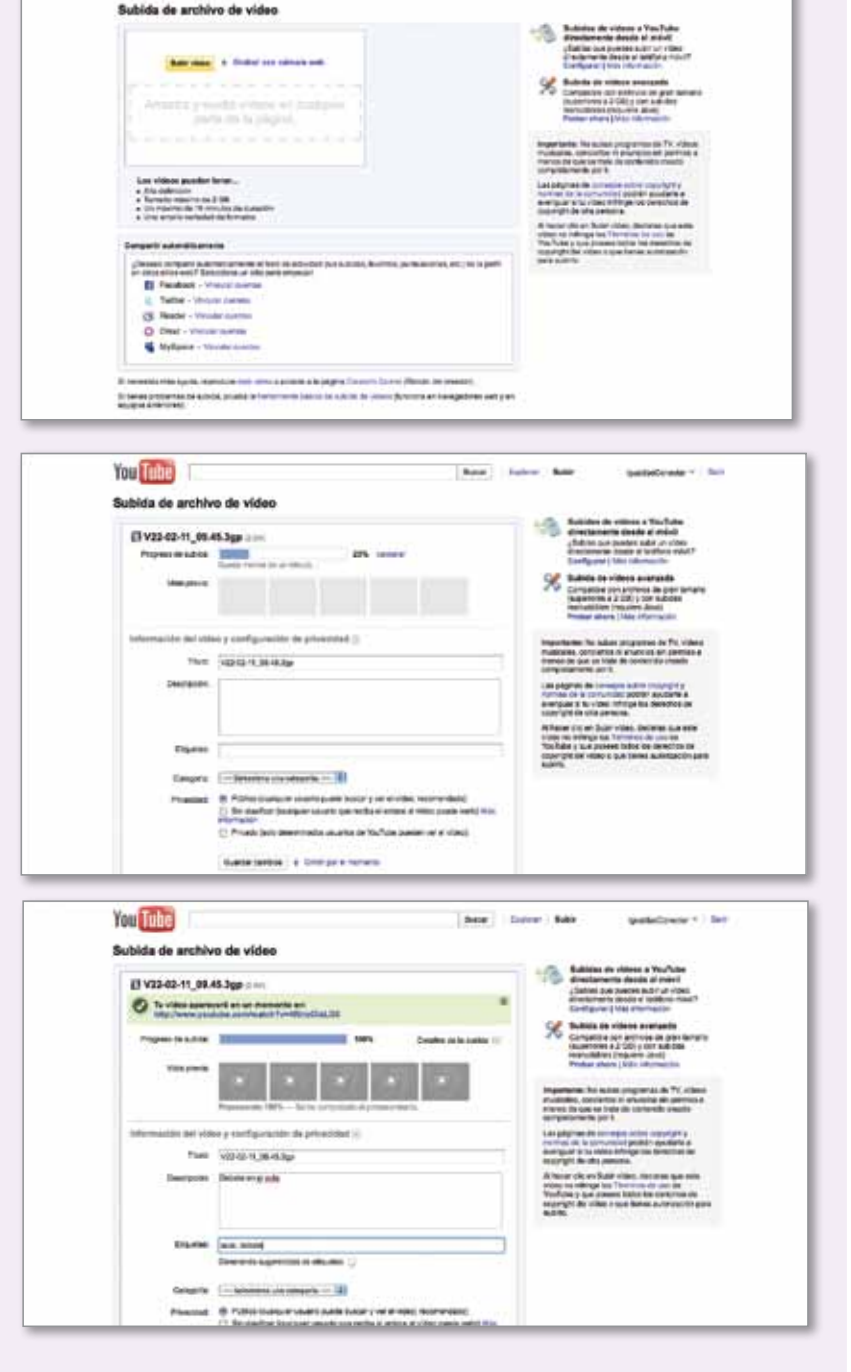

Youtube ofrece a los usuarios un poco de ayuda para realizar videos, editarlos y mejorar su aspecto en general. Para ello deberá visitar el "Rincón del creador" en:  $\sqrt{n}$  http://www.youtube.com/t/creators\_corner

En ocasiones, al trabajar en clase con videos publicados en Youtube, se desea focalizar solo un fragmento. Se puede recurrir a la aplicación Tubechop ( $\binom{m}{n}$  www.tubechop.com), que permite de forma sencilla recortar el video y obtener una nueva dirección web con el fragmento deseado.

#### Cómo integrar servicios de la Web 2.0

Todos los servicios de la Web 2.0 están cada vez más intercomunicados entre sí. Esto significa que están habilitadas múltiples formas de integración entre servicios. Algunos se manejan con código html, y es necesario colocarlos en un bloque (insertar código html, o bloque de texto en algunos servicios) dentro de un blog, por ejemplo, o en el perfil de usuario para el caso de las redes sociales. Este concepto de integración dio paso al nacimiento de *mashups*.

Se trata de aplicaciones híbridas (*mashup* o remezcla), que podemos interpretar como aplicaciones web que combinan datos de distintas fuentes. Los *mashups* permiten que cualquier persona combine de forma innovadora información proveniente de fuentes diversas, sin requerir para ello de conocimientos técnicos avanzados ya que se trata usualmente de una interfaz sencilla, potente y amigable para el usuario.

Ya hemos visto que Flickr permite vincular contenidos en Facebook:

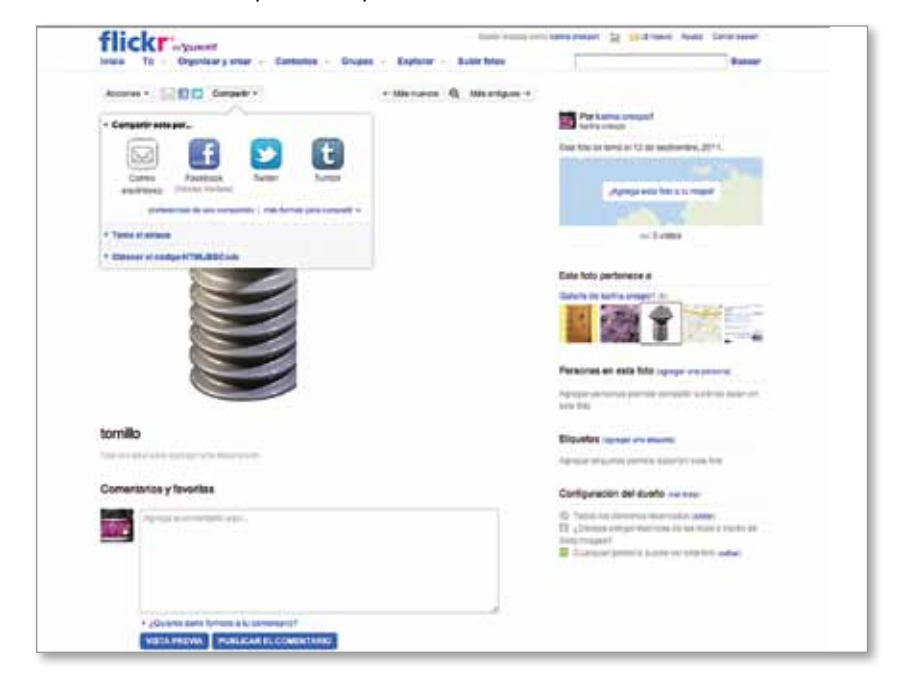

De la misma manera que es posible integrar imágenes, las redes sociales permiten cada vez más la remezcla de contenidos a partir de imágenes en movimiento, de animaciones y videos. En los casos en que las redes permiten la inclusión de videos, las alternativas que se presentan son al menos dos:

 Por un lado, la posibilidad de publicar archivos de video cargados directamente en la red social. Estos videos pueden enviarse a la red tanto desde una computadora como desde un teléfono móvil, o ser grabados directamente con una webcam y subidos al instante. Las Para conocer más sobre arquitectura web y lenguajes de programación, le recomendamos consultar los Fascículos N° 3 y N° 4 de la Colección Competencias en tic, disponibles en:

**\frac{\frac{\frac{\frac{\frac{\frac{\frac{\frac{\frac{\frac{\frac{\frac{\frac{\frac{\frac{\frac{\frac{\frac{\frac{\frac{\frac{\frac{\frac{\frac{\frac{\frac{\frac{\frac{\frac{\frac{\frac{\frac{\frac{\frac{\frac{\frac{\frac** 

condiciones del servicio van variando, pero la capacidad de almacenamiento tiende a incrementarse.

 Por otro lado, como en la mayoría de los servicios 2.0, encontraremos en las redes sociales múltiples posibilidades de incluir videos que ya se encuentran publicados en otros sitios, mediante una acción que cada vez cobra más popularidad en la red: "embeber" contenidos. Es decir, mostrar en una página web (ya sea un blog, un grupo creado en una red social, un póster digital, etc.), una imagen, un video o un audio alojado en otro servicio web. Esta acción se activa de manera cada vez más simple.

Para finalizar, no podemos dejar de mencionar una de las formas más populares de incluir videos en nuestras redes sociales, que es la opción Compartir. En Youtube, por ejemplo, esta opción se ofrece con el botón con ese nombre.

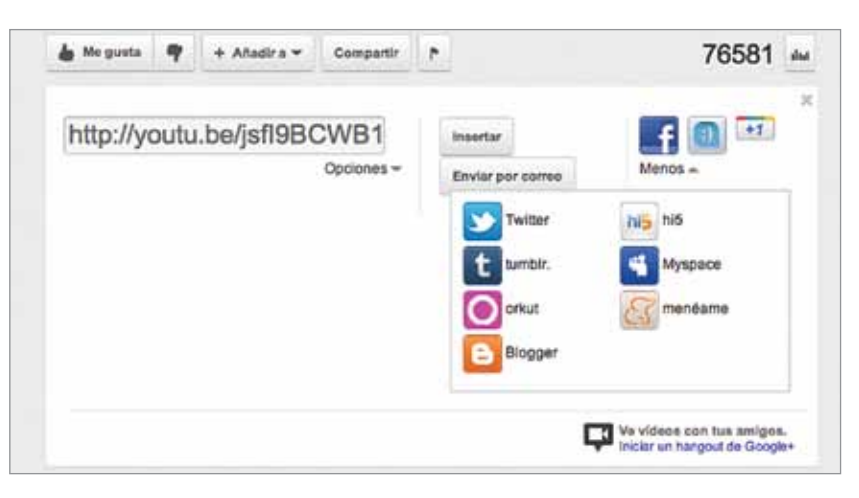

Puede realizarse el envío a una red social directamente cliqueando sobre los íconos de las redes o copiando y pegando la URL que se muestra.

De cualquier manera, el video se "comparte" en nuestras redes de manera rápida y sin tener que "subirlo" para que otros lo vean: simplemente se reutiliza el que ya está publicado.

#### Propuestas para el aula

La siguiente secuencia didáctica se propone para abordar la problemática sobre el cambio climático, desde el uso estratégico de algunos recursos presentados en este material.

Esta propuesta se puede trabajar de manera interdisciplinaria en las áreas de Ciencias Sociales, Ciencias Naturales y Lengua y Literatura. El contenido versa sobre el cambio climático y pretende generar en los alumnos un proceso reflexivo a partir de actividades concretas de indagación, exploración y reflexión colaborativa.

A partir de la búsqueda y la lectura de materiales diversos, con la debida orientación pedagógica de los docentes participantes, se espera que los alumnos trabajen en grupo para la elaboración de dos productos concretos:

- un texto informativo o argumentativo, y
- un video.

#### Información previa para los docentes: ¿qué sabemos sobre el cambio climático?

El tema del cambio climático global se ha instalado con firmeza en distintos ámbitos: académicos, mediáticos, políticos, educativos, empresariales, entre otros. Además, es una de las principales preocupaciones de los movimientos ecologistas o ambientalistas. Predomina la idea de que el cambio climático es consecuencia del calentamiento atmosférico (que es básicamente un aumento del efecto invernadero) y este ocurre por las emisiones de ciertos gases (especialmente el dióxido de carbono), provocadas por las actividades humanas.

Muchas veces se plantea sencillamente que el cambio climático global es consecuencia de la acción humana. Si buceamos en otras fuentes, especialmente académicas, podremos descubrir que existen otros planteos sobre el tema y que hay científicos que son muy críticos de las ideas predominantes, a las que consideran como una construcción más mediática que científica.

En internet se encuentran ejemplos de esta controversia, en videos en Youtube, blogs y páginas institucionales. Este material se puede aprovechar para que los alumnos/as apliquen, en una actividad, el pensamiento crítico (especialmente ante afirmaciones presentadas como verdades absolutas) y elaboren ideas propias que puedan explicitar, por ejemplo, en la producción de un video.

#### **Actividades**

**1.** Trabajar en grupos para analizar los documentos o fuentes de información provistos. Conviene hacer una guía para facilitar la identificación y comparación de distintas posturas (en qué coinciden y en qué no). Por ejemplo:

39<sub>capítulo 4</sub>

- a) Si se acepta o no que se está desarrollando un cambio climático a nivel mundial.
- b) Por qué se produce y qué vinculación tiene con el calentamiento global.
- c) Qué problema/riesgo representa el cambio climático para la población y, en general, para toda la vida en el planeta.
- d) Qué propuestas se hacen para hacerle frente.
- e) Quiénes o qué instituciones asumen distintas posturas.
- **2.** Planificar cómo llevar a cabo el video. Elaborar los textos y el guion del video. El video se puede realizar de distintas maneras: a partir de fotografías o imágenes combinadas con un relato en audio o subtitulados, con personajes, a través de un periodista que informa, con una entrevista a dos personajes que presentan argumentos diferentes, como un científico y un ambientalista, etcétera.
- **3.** Hacer un ensayo en el grupo para comprobar la claridad e impacto del mensaje elaborado. Realizar los ajustes necesarios.
- **4.** Desarrollar y editar el video. No olvidar incluir al final los créditos de forma correcta para que pueda citarse como fuente de información y establecer una política de licencia de uso (indagar en las licencias Creative Commons una que se ajuste a lo deseado).
- **5.** Difundir el video elaborado a través de las redes sociales de las que participen los alumnos, a través de microblogs, blogs personales o institucionales, y publicarlo en Youtube.

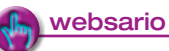

Audiovisuales: Panel Intergubernamental sobre Cambio Climático (IPCC). http://www.ipcc.ch/home\_languages\_main\_spanish.shtml

Calentamiento global. Omnilife. http://www.youtube.com/watch?v=IbsYmn0Xs00

El fraude del cambio climático. Programa especial de la BBC. http://www.youtube.com/watch?v=FGqbhIkh8rE&feature=related

Videos en Youtube sobre la controversia del cambio climático: El cambio climático ¿una gran mentira?

http://www.almendron.com/tribuna/14797/el-cambio-climatico-una-gran-mentira/

El gran fraude del calentamiento global (Recopilación de Educared). http://www.telefonica.net/web2/ibaia/1.html

Propuesta de actividad en Canal Encuentro. http://www.encuentro.gov.ar/Content.aspx?Id=1656

Documento "La agenda de Kioto es errónea" (BBC Mundo.com). http://news.bbc.co.uk/hi/spanish/specials/2005/kioto/newsid\_4236000/4236875.stm

Un minuto por mis derechos. http://www.1minutoxmisderechos.org.ar/

# El uso de blogs **5**

Los blogs son aplicaciones que permiten al usuario crear bitácoras, diarios, publicaciones de distinto tipo –artículos, noticias, opiniones, reseñas, etcétera– y compartirlos con otras personas.

La facilidad con que se crea y publica contenido en un blog ha hecho que esta herramienta sea una de las más utilizadas por todo tipo de usuarios, desde personas que comparten experiencias cotidianas individuales o profesionales que expresan sus opiniones, hasta instituciones que difunden sus acciones.

La institución escolar no es una excepción. Un blog puede convertirse en un instrumento comunicativo gestionado por cualquier miembro de la comunidad escolar; así, es posible encontrar en internet blogs de docentes, de cursos, de estudiantes, de profesores agrupados por área, de instituciones educativas, de proyectos interdisciplinares, etcétera.

La creación de un blog muchas veces queda integrada como actividad y como contenido y se vincula especialmente con la alfabetización digital de los alumnos.

Por otro lado, el blog es un medio pensado para recibir comentarios exteriores: ello favorece el intercambio y la apertura a la comunidad, pero implica una serie de cuidados especiales, dado que el moderador del blog deberá atender la naturaleza de los comentarios que los visitantes hacen llegar al sitio.

#### Para tener en cuenta:

La publicación de artículos o comentarios en un blog supone el respeto a los derechos de autoría, en el caso de que se citen producciones y obras ajenas. Además, si los autores son menores, se debe disponer de las autorizaciones por parte de sus padres o tutores legales, a fin de utilizar sus producciones con finalidad educativa.

#### ¿Qué es un blog y cómo se crea?

Un blog es un espacio virtual que permite compartir información en diversos formatos: especialmente en calidad de textos, imágenes y videos. Cada blog es gestionado por su creador, eso significa que los materiales que se visualizan son seleccionados y publicados (o "posteados") intencionalmente por el mentor del blog. Este sistema es de uso gratuito, está al alcance de todos y permite una gran interactividad.

Existen diferentes sitios web que ofrecen un servicio gratuito de creación y alojamiento de blogs. Para crear uno, el interesado debe disponer de un correo electrónico.

Quienes accedan al blog como visitantes verán que todas las publicaciones aparecen

ordenadas de forma cronológica: ello significa que se visualiza primero la información más reciente y, para ver las publicaciones más antiguas, se debe explorar la página.

Los visitantes del blog tienen la posibilidad de dejar comentarios al autor o autores de las publicaciones; para ello, deben poseer una cuenta habilitada en el generador que se esté utilizando.

Se denomina "entrada" o "post" a cada nuevo contenido que el autor incluye como publicación en su blog. Existen otros elementos, generalmente situados en menús laterales, que permiten opciones adicionales: indexar los contenidos, vincular el blog con otros blogs afines, etcétera.

Existen blogs que pueden resultar de gran interés para los docentes: son los de los colegas que cuentan sus actividades de enseñanza, sin pretensiones, narran de una manera llana qué han hecho con los alumnos y qué resultados les ha dado. Seguir estos blogs o generar uno propio en esta línea constituye una herramienta de gran utilidad, que permite el desarrollo personal y profesional.

Los servicios web más populares para crear blogs son: **\fm** http://www.blogger.com http://es.wordpress.com

#### Cómo se crea un blog

Para utilizar Blogger es necesario contar con una cuenta de correo electrónico en Gmail. Si no posee una, puede obtenerla ingresando en \<sup>th</sup> www.gmail.com.

#### Al ingresar en  $\sqrt[8]{\mathbb{R}}$  www.blogger.com haga clic en **Comenzar**. El programa le irá indicando en pasos sencillos cómo crear y configurar su blog.

El primer paso será asignar un nombre al blog, este puede ser una palabra o frase. Recuerde siempre guardar la dirección de su blog y la contraseña que elija para volver a acceder desde cualquier equipo con conexión a internet cada vez que lo desee.

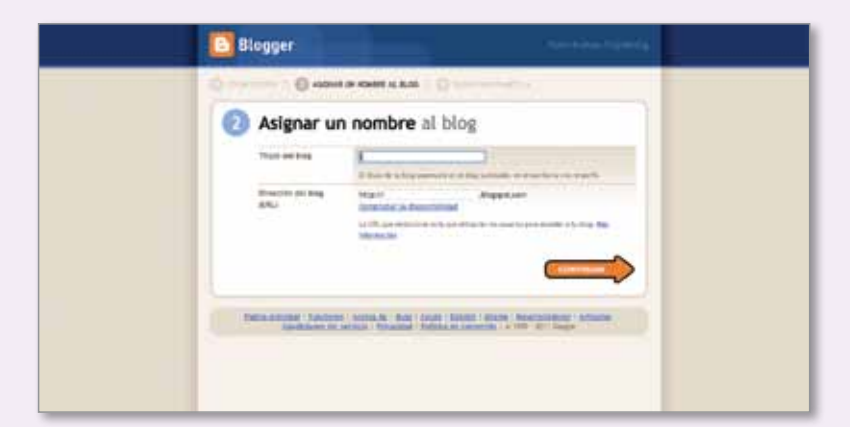

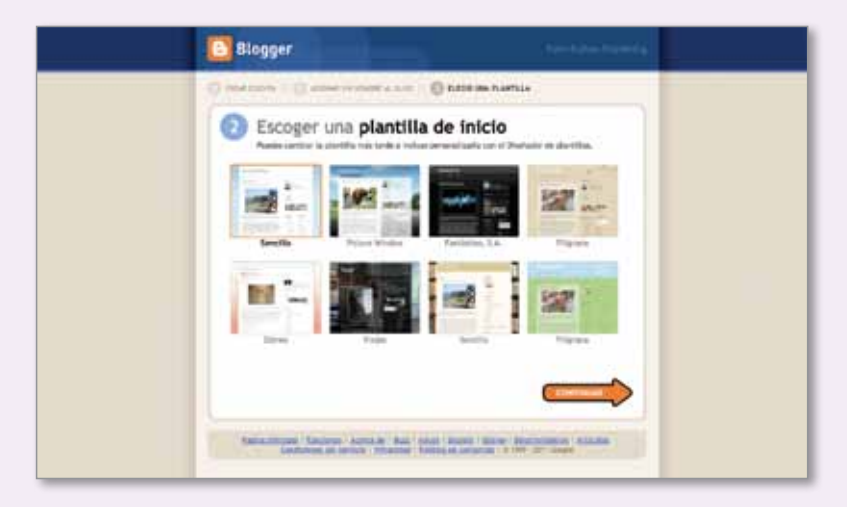

El segundo paso será elegir el diseño del blog. Para ello deberá seleccionar una plantilla que le agrade y hacer clic en Continuar. Cuando haya completado todos los datos, aparecerá un cartel felicitándolo por la creación del blog. Al llegar a este punto ya está listo para comenzar a desarrollar el primer post o entrada.

Al hacer clic en **Empezar a publicar** se abrirá una nueva pantalla, veamos las opciones más importantes con las que cuenta para escribir el primer post:

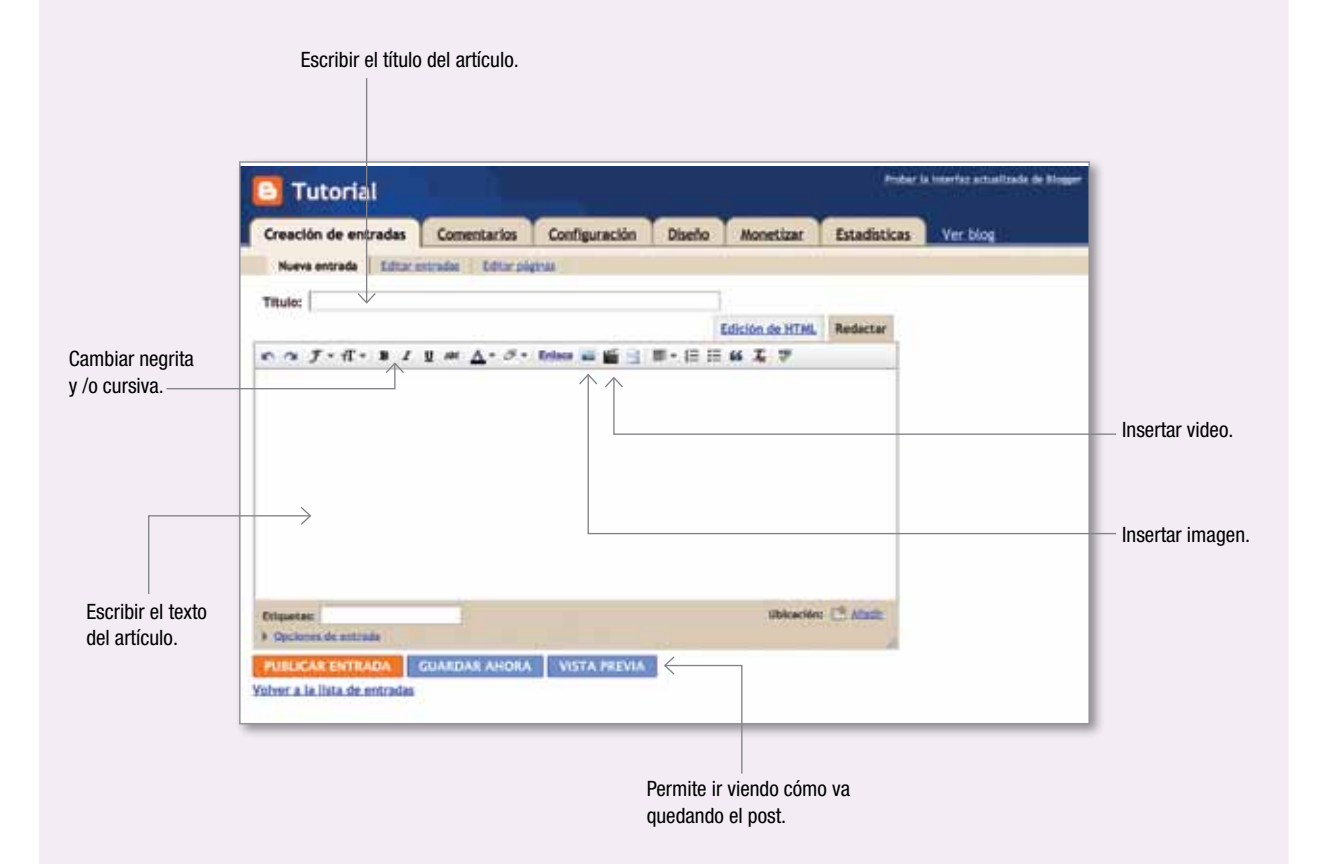

Luego de cargar el texto deseado, deberá hacer clic en ● Publicar entrada y su post ya estará online a la espera de ser leído. Si no lo quiere publicar inmediatamente, lo puede conservar en espera, seleccionando la opción Guardar ahora.

La pestaña Configuración muestra varias opciones para aplicar al blog y definir su aspecto estético y funcional. Las principales son:

Título. Se puede cambiar el título del blog.

Descripción. Permite colocar una descripción del sitio de hasta 500 caracteres.

¿Deseas añadir tu blog a nuestras listas? Es posible que se haya vinculado un blog de la lista desde Blogger.com, como, por ejemplo, la página principal de Blogger, Blogger Play y Siguiente blog. Si selecciona "No", el blog no aparecerá en estas ubicaciones, aunque seguirá estando disponible en internet.

¿Deseas permitir que los motores de búsqueda encuentren tu blog? Si selecciona "Sí", su blog será incluido en la Búsqueda de blogs de Google. Si selecciona "No", su blog seguirá siendo visible, pero los motores de búsqueda de Google no lo tendrán en cuenta en las búsquedas de posibles visitantes.

¿Mostrar edición rápida en su blog? Cuando esté conectado a Blogger, puede editar las entradas desde su blog con un solo clic.

¿Mostrar enlaces de envío de entradas? Los enlaces para crear entradas por correo electrónico permiten que los visitantes envíen fácilmente entradas por correo electrónico desde el blog a sus amigos.

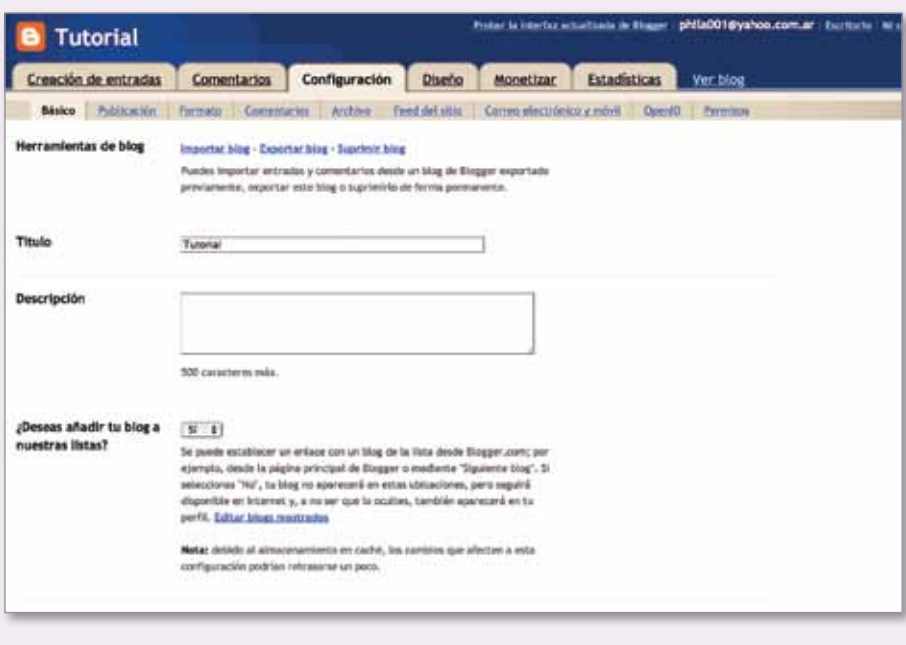

#### Propuestas para el aula

Con esta secuencia didáctica, le proponemos realizar con sus alumnos un proyecto de comunicación y publicación en el que puedan integrar varios de los recursos presentados a lo largo de este manual.

#### Alternativa 1: el blog del curso

El diseño de blog requiere una buena combinación entre gusto estético y calidad de contenidos. Esta propuesta consiste en proponer al grupo de alumnos el desafío de armar un blog de forma colectiva.

Les proponemos trabajar con todo el curso en el diseño de un blog como espacio de difusión e intercambio del curso. Para ello, podrán poner a prueba su imaginación y creatividad, pero fundamentalmente deberán ejercitar sus capacidades de negociación, debate y conciliación estratégica de intereses.

La propuesta puede iniciarse en la clase de Lengua y luego invitar a los demás profesores a sumarse a la propuesta. Cada profesor podrá utilizar el blog como espacio complementario de sus clases, publicando artículos o guías de trabajo o difundiendo las tareas de los alumnos. El hecho de que sean los alumnos quienes creen la plataforma inicial y no cada docen te, permitirá afianzar un uso efectivo como instrumento de comunicación complementario a la clase presencial. Por otra parte, favorecerá el vínculo entre los profesores generando un espacio común de todos los que ense ñan a ese grupo de alumnos.

La consigna consiste en definir, diseñar y desarrollar:

- Un logo propio que los identifique como clase.
- Una plantilla de fondo.
- La organización de los módulos del blog.
- Las secciones que incluirán en el blog teniendo en cuenta las mate rias que formarán parte de la iniciativa.
- Tipos de imágenes según la sección del blog correspondiente.
- Estilos de letra.

#### Sugerencias para el blog de la clase

Se puede organizar un pequeño concurso en el aula para elegir el nom bre del blog y el logo que los identifique.

Como secciones para el blog, pueden incorporarse las siguientes:

- Quiénes somos (presentación del grupo).
- Dónde estudiamos y aprendemos (mapa de la escuela).
- ¿Para qué sirve este blog? (propósitos grupales del sitio web).
- Cómo contactarnos (se sugiere la creación de una dirección de mail especial para este proyecto).
- Novedades del día o de la semana (el blog puede funcionar con pequeñas entradas informativas, a cargo de grupos rotativos).
- Proyectos en marcha (descripción de las actividades académicas más relevantes de la institución).
- Lo que se viene (ideas o proyectos que se realizarán).
- Materiales y guías de estudio hechas por las y los profesores (se sugiere identificar para qué cursos es pertinente el material compar tido).
- Apuntes estudiantiles (se sugiere identificar para qué cursos e s per tinente el material compartido).
- Para distraernos (videos, galerías de fotos, sitios de interés juvenil).
- Si algún profesor ya dispone de un blog u otro sitio web, se puede crear una sección con enlaces a esos sitios.

#### Alternativa 2: el blog de la escuela

Puede realizarse esta actividad para crear un blog de la escuela en el que se informe sobre el desarrollo de un proyecto educativo institucional, áulico, por áreas, etcétera; presentación de los próximos egresados de la escuela; difusión de las actividades del Centro de Estudiantes; etcétera.

Los alumnos del curso serán los responsables de la gestión y publicación de las entradas.

Un proyecto de blog institucional es interesante, siempre y cuando no se convierta en un ejercicio efímero o meramente publicitario. Le recomendamos consultar más recursos, propuestas metodológicas y actividades en el sitio web de educ.ar, especialmente visitando las propuestas del Escritorio Docente y la Colección educ.ar.

#### Sugerencias para el blog de la escuela

Es recomendable diseñar una versión imprimible de los contenidos que se trabajan en el blog a partir de un recorte significativo, ya que no todos los estudiantes tienen acceso frecuente a internet desde sus hogares, ni tampoco lo tienen todas las personas que se quiere que conozcan la experiencia de la escuela.

Reforzar la publicación de las noticias y actividades escolares más relevantes en formato papel, es decir, como una revista escolar, genera todo un nuevo espacio de trabajo que puede desarrollarse de manera articulada entre varios docentes.

**\fm** http://escritoriodocentes. educ.ar/index.html http://coleccion.educ.ar/ index.html

# **6** Recaudos legales para la<br>publicación y la comunica<br>de materiales en internet publicación y la comunicación de materiales en internet

Este material, dedicado a la temática de comunicación y publicación, no puede dejar de referirse a los derechos asociados a la autoría de materiales y los requerimientos legales para sus usos, difusión y divulgación por parte de los usuarios.

Internet facilita el flujo y circulación de una infinidad de materiales, que pueden transformarse en contenidos educativos para una clase, curso, seminario, etc.; sin embargo, debemos conocer las posibilidades reales (y sobre todo legales) de extraer esos materiales de sus contextos originales para utilizarlos en otros.

El conocimiento de los tipos de licencias disponibles supone un doble propósito. Por un lado, concientizar al alumnado sobre la importancia de considerar la licencias y políticas de uso aceptable del material que reutilizan y, por otro, establecer la práctica de explicitar las licencias de uso en las producciones que ellos mismos realizan considerando la posibilidad de que cualquier usuario de internet las desee reutilizar o citar.

#### El copyright

La fórmula legal más conocida de protección de autorías es el famoso término *copyright*: se trata de ciertas normas que regulan los derechos morales y patrimoniales que posee una persona por haber creado una obra, sea del género que sea (literaria, científica, educativa, etcétera), e independientemente de que esté publicada o inédita.

El *copyright* ciertamente limita mucho las posibilidades de usar, copiar y redistribuir materiales.

#### El copyleft

En los últimos años se ha promovido la disminución de las restricciones legales para la divulgación de recursos, intentando favorecer su libre circulación. El término *copyleft* aparece de la mano de las comunidades de *software libre* como un juego de palabras en inglés que evoca la idea de "dejar copiar". El software libre no es necesariamente gratuito, sino que se refiere a programas de *código abierto* (en inglés *open source*). Este tipo de programas, una vez adquiridos por el usuario, pueden ser alterados, copiados, usados y redistribuidos libremente.

gnu es un proyecto de Fundación para el Software Libre, que apunta a crear un sistema operativo libre. Actualmente, gnu/Linux (que habitualmente se denomina erróneamente Linux) facilita un conjunto de programas y herramientas web que pertenecen a gnu.

El término *copyleft* también pertenece al proyecto gnu y designa una política de protección del software libre que obliga a quienes modifiquen los códigos de programas libres, a compartir las nuevas versiones con otros usuarios del mundo.

Esta es una forma de evitar que empresas privadas se adueñen de la propiedad intelectual ajena y lucren con un producto apenas modificado.

El *copyleft* propone que el receptor de una copia o versión derivada de algún material, tenga la opción de reversionarlo y hacerlo circular con total libertad.

Las licencias Creative Commons

Creative Commons es una organización no gubernamental, sin fines de lucro, que intenta disminuir las restricciones legales en los usos de las nuevas tecnologías. El eje central para esta organización es que los derechos de cada autor sean explícitos y claros, haciendo visible para los usuarios las posibilidades concretas de difusión y/o reutilización de los recursos.

Las licencias que otorga Creative Commons pueden distinguirse según las condiciones que habilitan, es decir, las pautas de apertura o restricción que cada una permite:

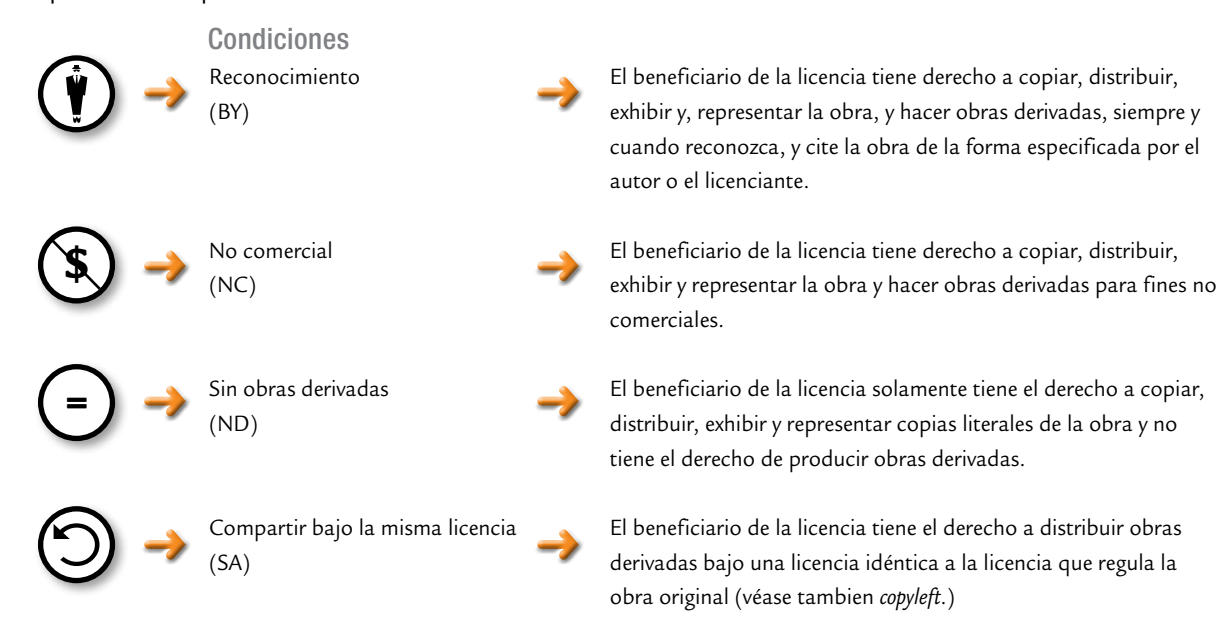

Existe una organización llamada Fundación para el Software Libre (en inglés *Free Software Foundation*), que acuñó el término licencia GPL (en inglés *General Public License*, es decir, Licencia Pública General), que pauta los derechos de utilización y aplicación del software libre.

Se denomina *dominio público* al estado en el que las obras quedan cuando expira el plazo de protección que le otorgan los derechos patrimoniales. Esta instancia varía entre países y puede oscilar entre los 40 y los 100 años. El plazo comienza a contar a partir de la muerte del autor.

El dominio público permite que la obra pueda ser reutilizada siempre y cuando los usuarios sean respetuosos moralmente de la producción original.

#### Recursos en la Web con licencias de uso flexibles

Los siguientes sitios web se recomiendan para encontrar diferentes recursos (imágenes, videos y audio) para utilizar en actividades escolares, que exponen sus licencias de uso, la mayoría libres o flexibles:

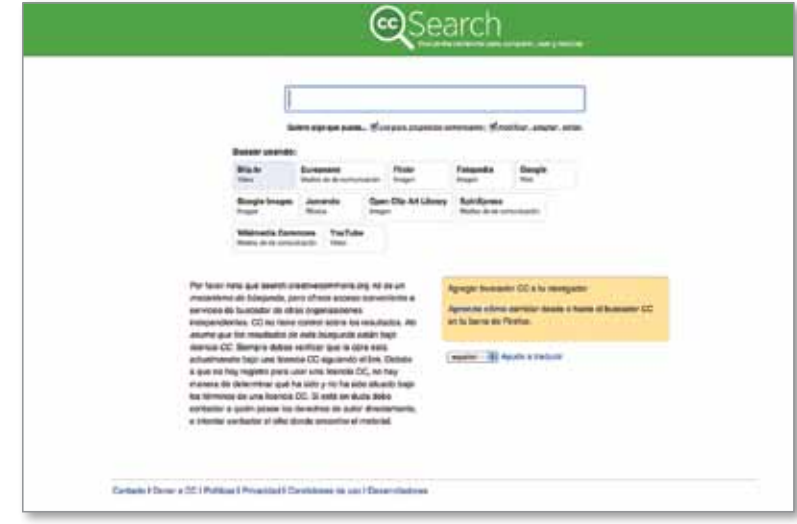

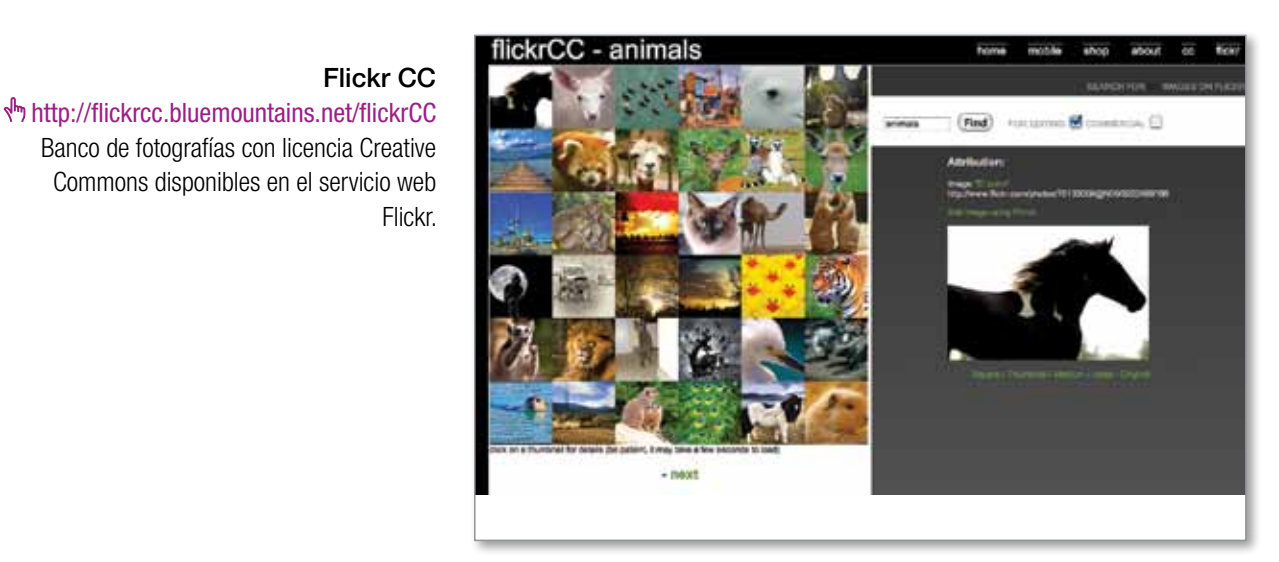

#### CC Search

ी http://search.creativecommons.org Metabuscador que reúne los resultados de búsqueda de imágenes, audio y video con licencia Creative Commons en Google, Flickr, BlipTV, Jamendo y SpinXpress.

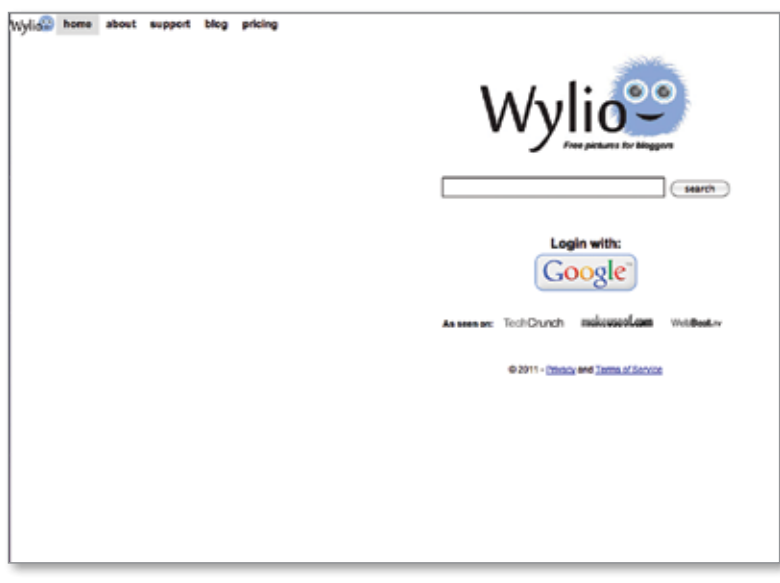

#### Wylio. Imágenes libres para bloggers **\<sup>flm</sup>** http://www.wvlio.com

Buscador de fotografías de libre uso para insertar mediante código html en un blog. Las imágenes se pueden redimensionar y posicionar en línea. Requiere registro y admite registrarse con una cuenta de Gmail.

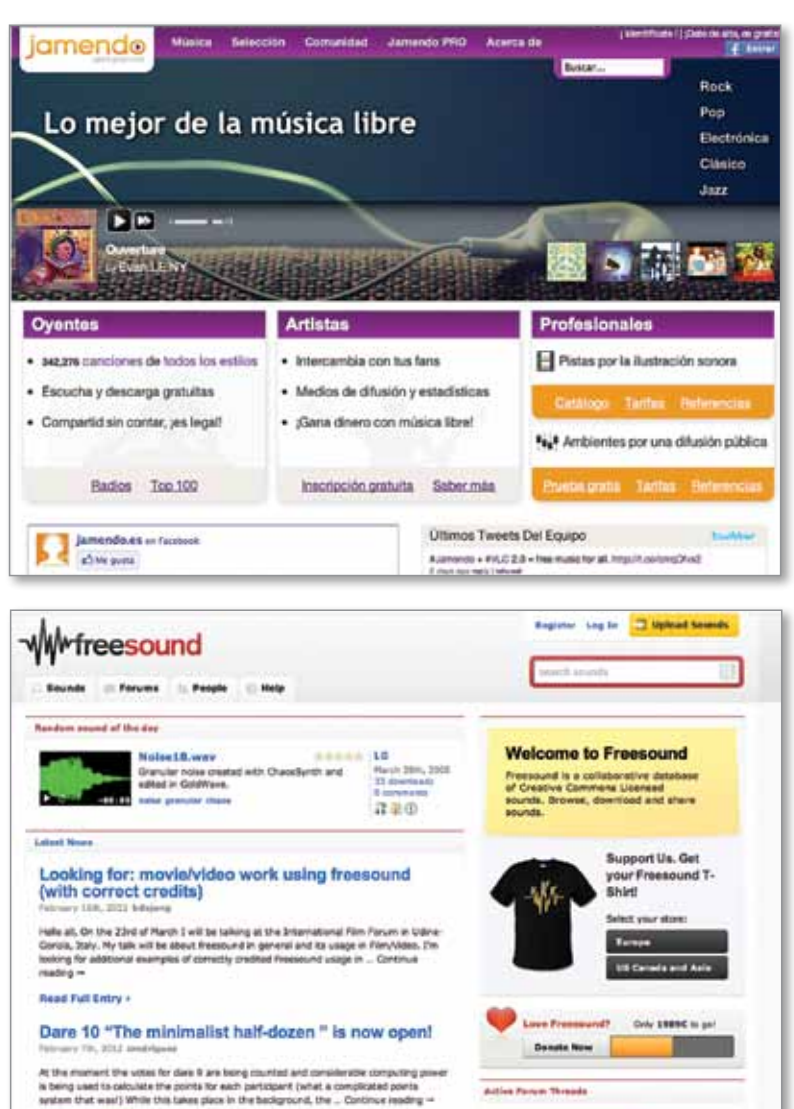

in Off Their<br>by Timbre, 37 constant was

**Read Full Entry +** 

**Line Lesons forcest** 

Von

#### Jamendo

http://www.jamendo.com/es Comunidad de música libre, legal e ilimitada, publicada bajo licencias Creative Commons.

#### Freesound Project **\fm http://www.freesound.org/**

Base de datos colaborativa de sonidos con licencias Creative Commons.

Blip TV http://blip.tv/posts Banco de series y documentales con licencias libres o Creative Commons.

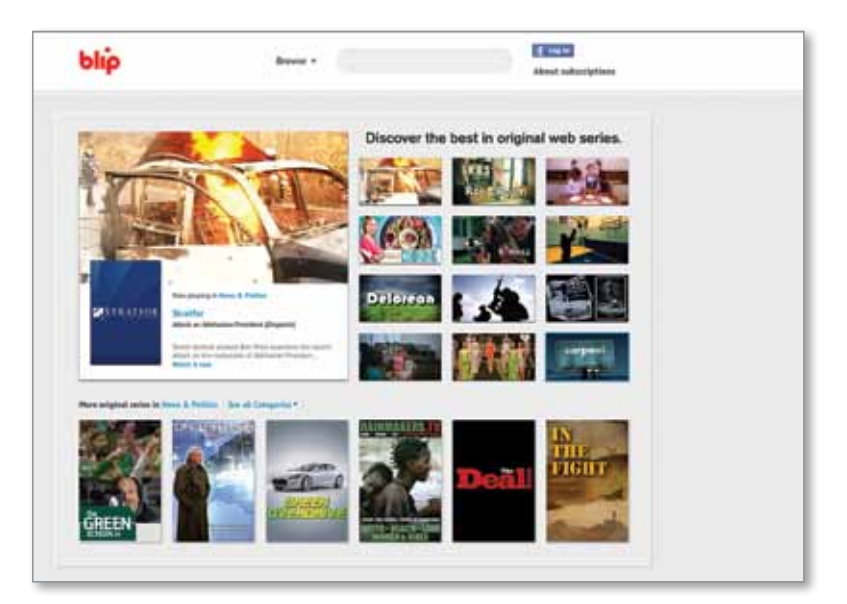

Wikimedia Commons http://commons.wikimedia.org Repositorio de imágenes, video y sonidos bajo licencias Creative Commons.

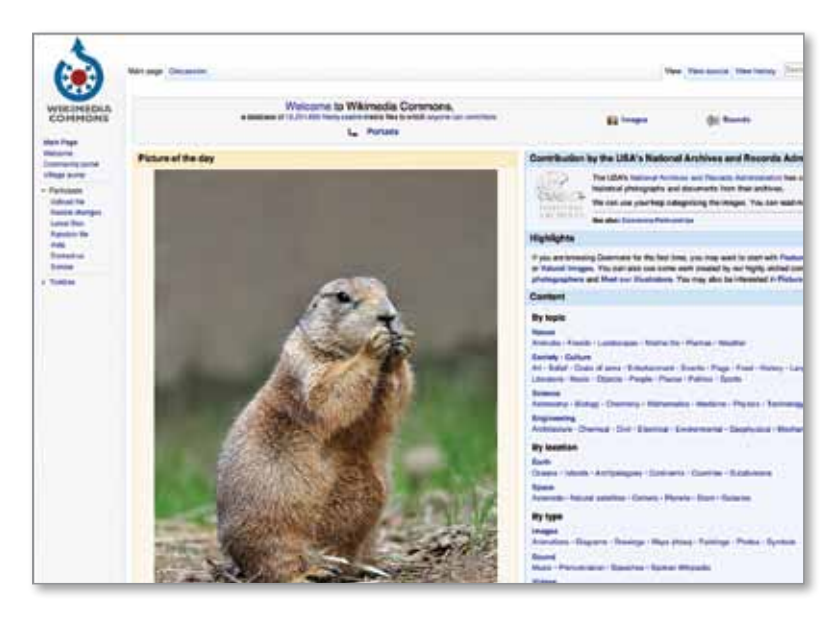

52

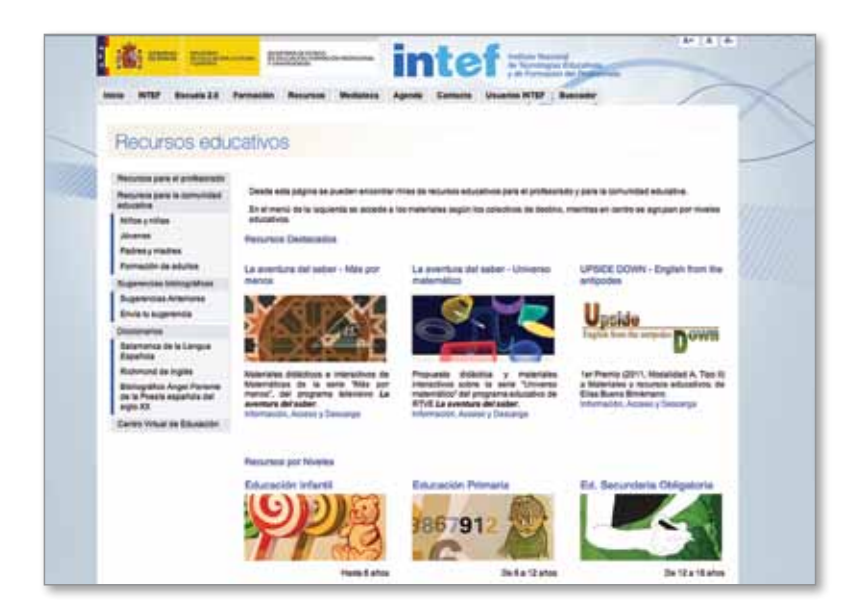

#### Banco de imágenes y sonidos - INTEF

#### http://recursostic.educacion.es/ bancoimagenes

Banco de recursos multimedia del Instituto de Tecnología Educativa, dependiente del Ministerio de Educación de España, que ofrece imágenes, videos y sonidos clasificados por nivel educativo y área curricular, bajo licencia Creative Commons Attribution-NonCommercial-ShareAlike 3.0 Unported (Reconocimiento-NoComercial-CompartirIgual) (CC BY-NC-SA 3.0).

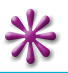

Los invitamos a continuar la experiencia sobre este tema a través de los cursos virtuales del portal educ.ar: http://portalcapacitacion.educ.ar/netbooks\_auls/

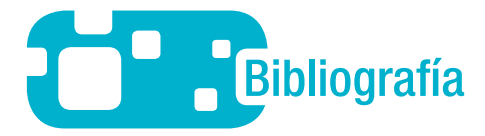

- **Cabero, Julio; Salinas, Jesús; Duarte, Ana María, y Domingo, Jesús:** *Nuevas Tecnologías aplicadas a la educación*, Madrid, Síntesis Educación, 2000.
- **De Ugarte, David:** *El poder de las redes,* 2007. En: http://www.deugarte.com/manual-ilustrado-para-ciberactivistas
- **Driscoll, Marcy y Vergara, Adriana.:** "Nuevas Tecnologías y su impacto en la educación del futuro", en *Pensamiento Educativo*, 21, 1997.
- **García Manzano, Andrés:** *Observatorio Tecnológico MEC España*, 2008. Disponible en: http://observatorio. cnice.mec.es/modules.php?op=modload&name=News&file=article&sid=554

**Gros Salvat, Begoña:** *El ordenador invisible*, Barcelona, Gedisa, 2000.

"Las funciones de la imagen". En Idoneos.com: http://comunicacion.idoneos.com/index.php/Semiolog%C3%ADa/Las\_funciones\_de\_la\_imagen

- **Padrón, G. José:** "Leer la imagen: otra forma de alfabetismo", en revista *PEQUIVEN*, noviembre–diciembre, 1990. En: http://padron.entretemas.com/Leer\_imagen.htm
- **Panitz, Theodore y Panitz, Patricia.:** "Encouraging the Use of Collaborative Learning in Higher Education", en J. J. Forest (ed.), *Issues Facing International Education*, June, Nueva York, Garland Publishing, 1998.
- **Rodríguez Illera, José Luis:** *El aprendizaje virtual. Enseñar y aprender en la era digital*, Rosario, Homosapiens, 2004, págs. 59 a 60.
- **Salinas, Jesús:** "El aprendizaje colaborativo con los nuevos canales de comunicación", en Cabero, Julio (ed.), *Nuevas tecnologías aplicadas a la educación*, Madrid, Síntesis, 2000, págs.199–227.
- **Santos Guerra, Miguel Ángel:** *Imagen y educación*, Buenos Aires, Argemtoma, Ed. Magisterio del Río de la Plata, 1998.
- **Zañartu Correa, Luz María:** "Aprendizaje colaborativo: una nueva forma de diálogo interpersonal y en red", revista *ConTexto Educativo*, número 28, año 2003. En: http://contexto-educativo.com.ar/2003/4/nota-02.htm

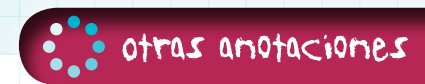

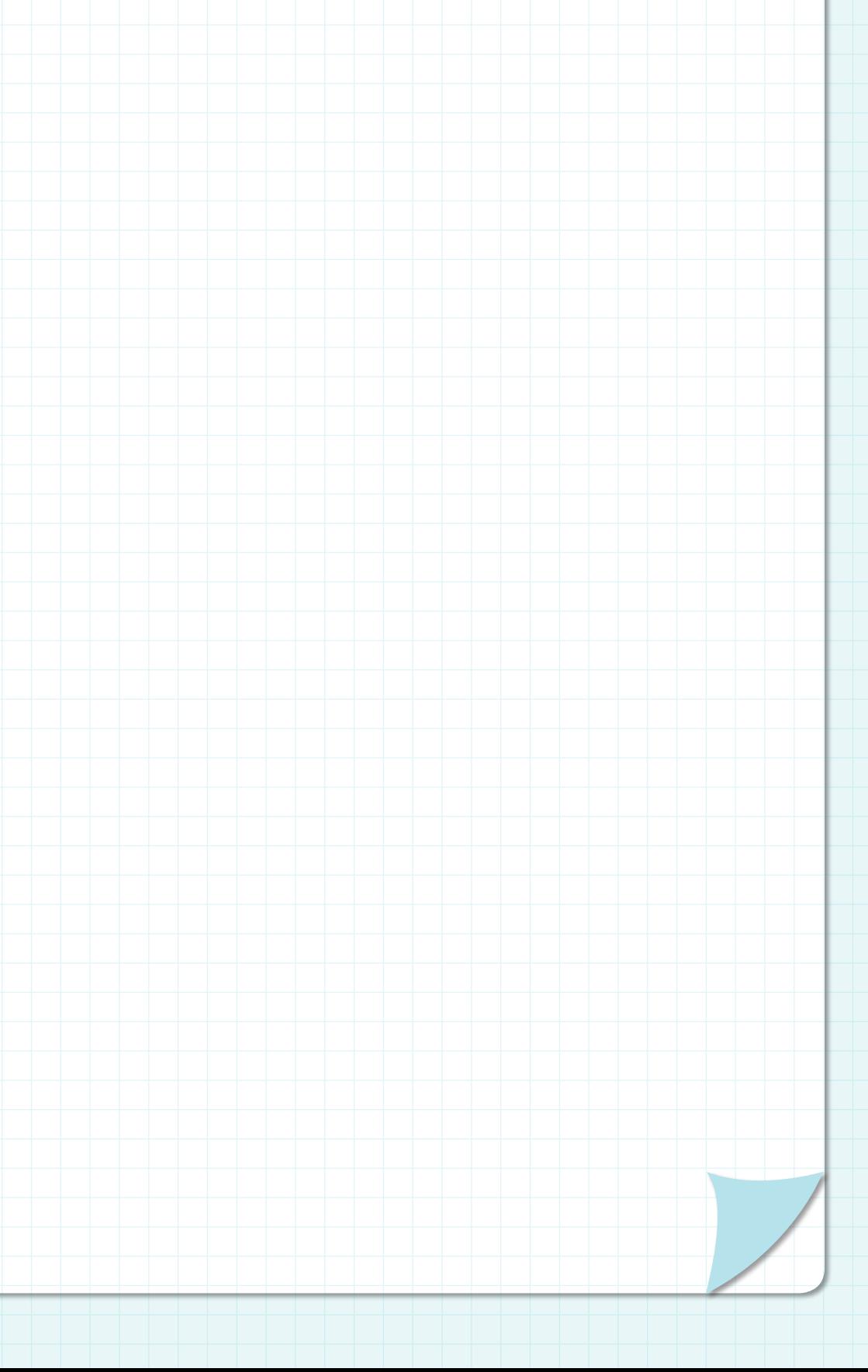

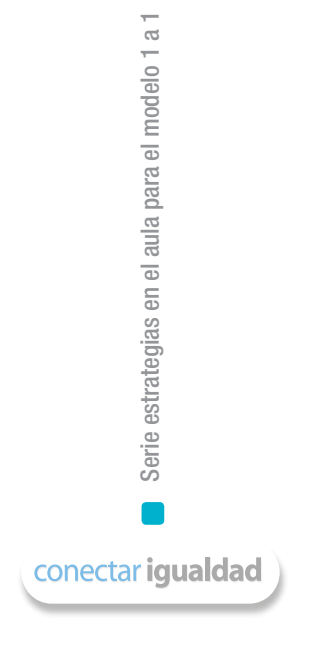

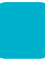

#### Algunos títulos de la colección

Serie para la enseñanza en el modelo 1 a 1

- **Aritmética**
- Arte
- **Arte visuales**
- **Biología**
- Ética
- Física
- Física 2
- Geografía
- Geografía 2
- Geometría
- Historia
- Inglés
- **Lengua**
- **Química**
- Química 2
- El bibliotecario escolar en el modelo 1 a 1

Serie computadoras portátiles para las escuelas de educación especial

- Inclusión de tic en escuelas para alumnos con discapacidad intelectual
- Inclusión de tic en escuelas para alumnos con discapacidad motriz
- Inclusión de tic en escuelas para alumnos con discapacidad visual
- Inclusión de tic en escuelas para alumnos sordos

Serie estrategias en el aula para el modelo 1 a 1

- El modelo 1 a 1: notas para comenzar
- Cursos virtuales
- **Juegos**
- Investigación, gestión y búsqueda de información en internet
- Comunicación y publicación

Serie instrumental para el modelo 1 a 1

Sistemas operativos en las netbooks: GNU/Linux y Microsoft Windows

Serie gestión educativa en el modelo 1 a 1

- El modelo 1 a 1: un compromiso por la calidad y la igualdad educativas La gestión de las tic en la escuela secundaria: nuevos formatos institucionales
- Manual de gestión con el modelo 1 a 1

#### Serie familias

La compiutadora en casa

#### Especiales

- Estrategia político pedagógica y marco normativo del Programa Conectar Igualdad
- Múltiples voces para el bicentenario
- Mapas conceptuales digitales
- **Producción multimedia (videos y animaciones)**
- Trabajos colaborativos
- Simulaciones

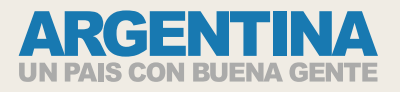

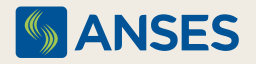

Ejemplar de distribución gratuita. Prohibida su venta.